### Inspiron 15 7000 Series Servicehåndbok

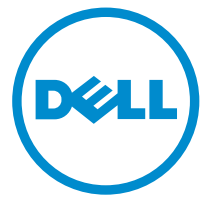

Datamaskinmodell: Inspiron 15-7568 Forskriftsmessig modell: P55F Forskriftmessig type: P55F002

### Merknader, forholdsregler og advarsler

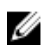

MERK: En MERKNAD angir viktig informasjon som hjelper deg med å bruke datamaskinen bedre.

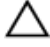

FORSIKTIG: En FORHOLDSREGEL angir enten potensiell fare for maskinvaren eller for tap av data og forteller hvordan du kan unngå problemet.

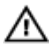

ADVARSEL: En ADVARSEL angir potensiell fare for skade på eiendom, personskade eller død.

Copyright **©** 2015 Dell Inc. Med enerett. Dette produktet er beskyttet av amerikanske og internasjonale lover og regler om copyright og immateriell eiendom. Dell™ og Dell-logoen er varemerker som tilhører Dell Inc. i USA og/eller andre jurisdiksjoner. Alle andre merker og navn som er nevnt i dette dokumentet, kan være varemerker som eies av deres respektive bedrifter.

2015 - 09

Rev. A00

# Innholdsfortegnelse

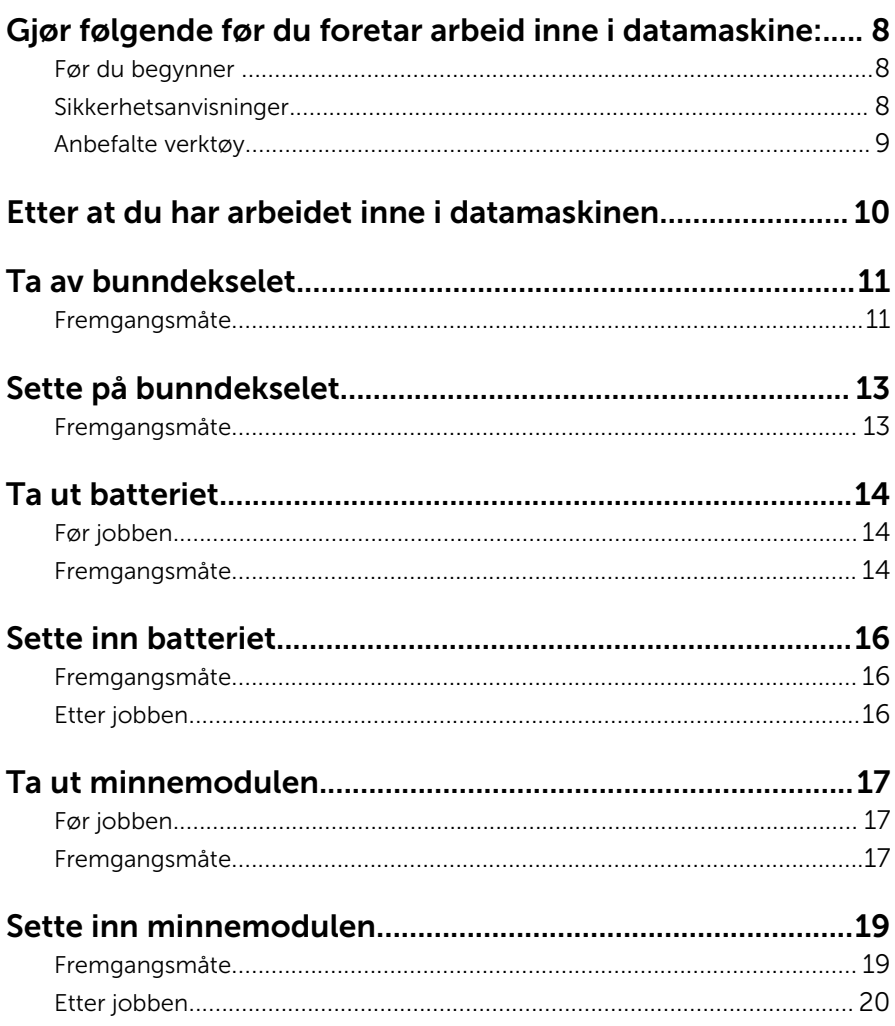

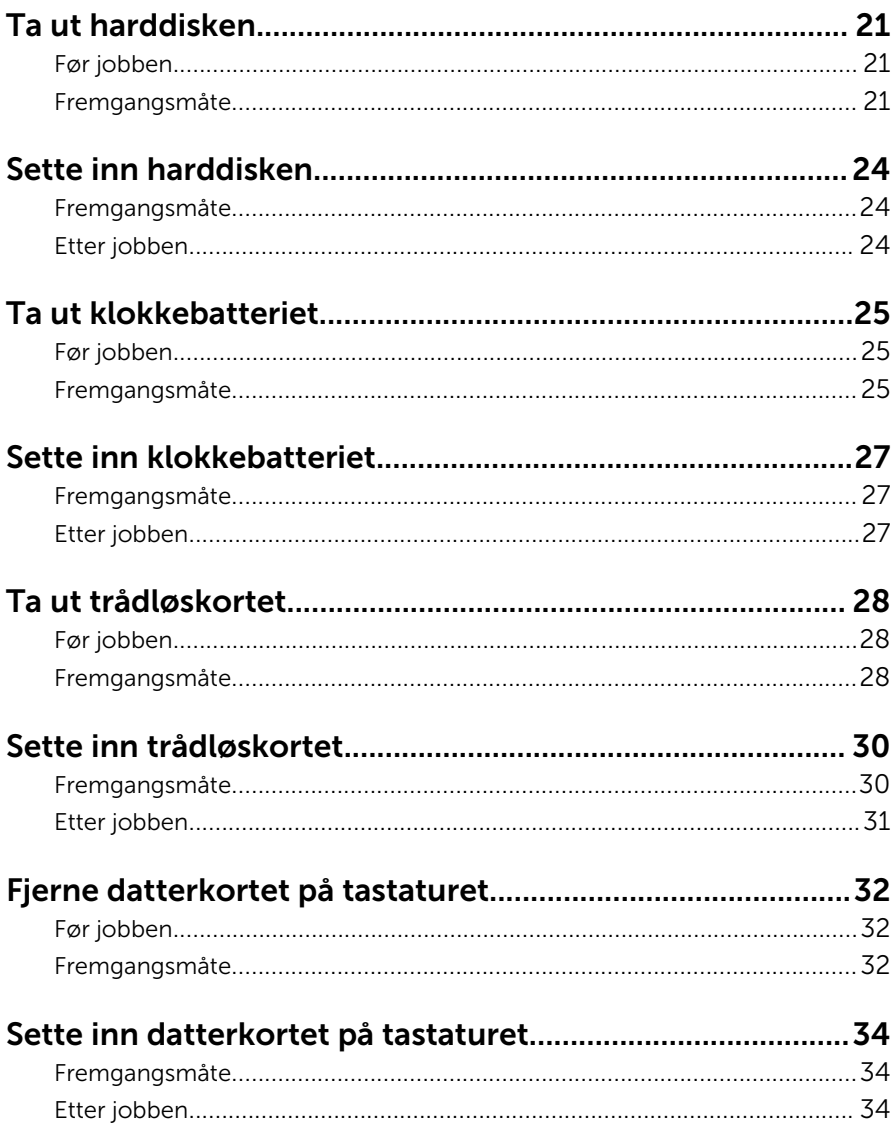

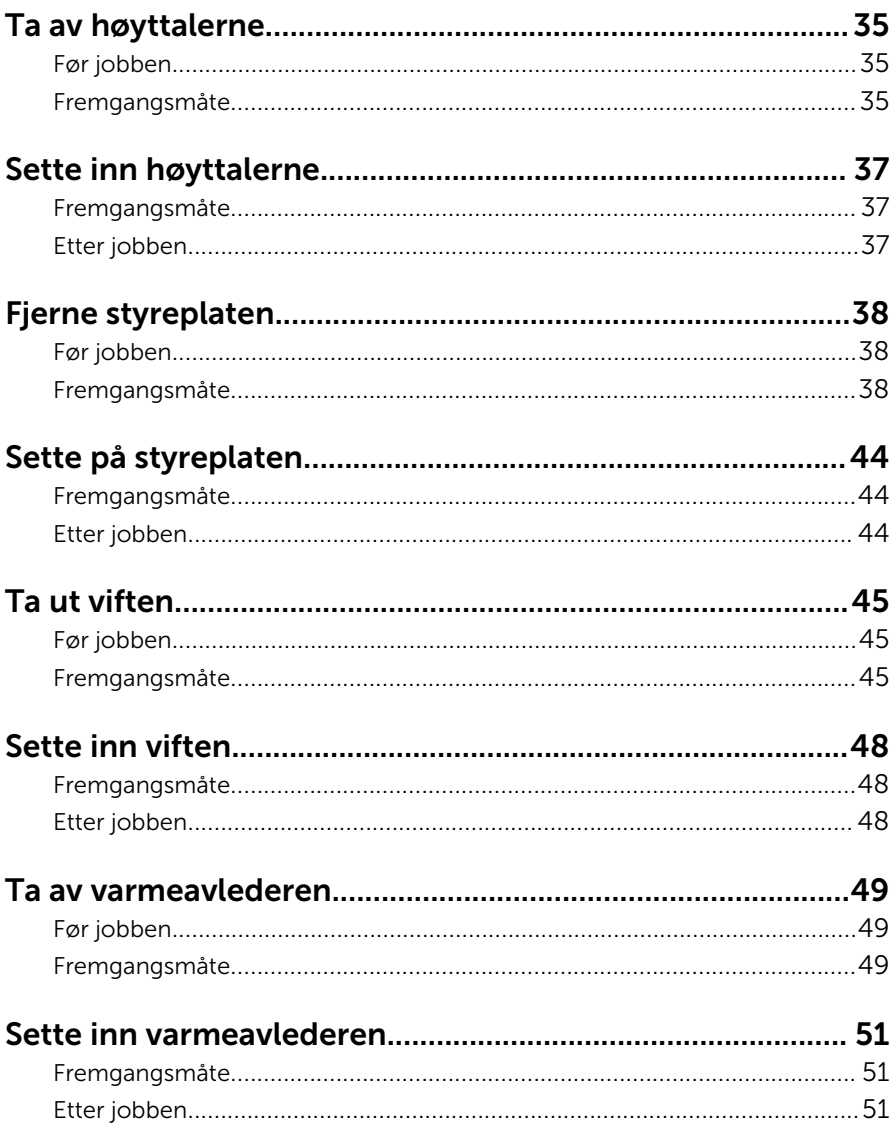

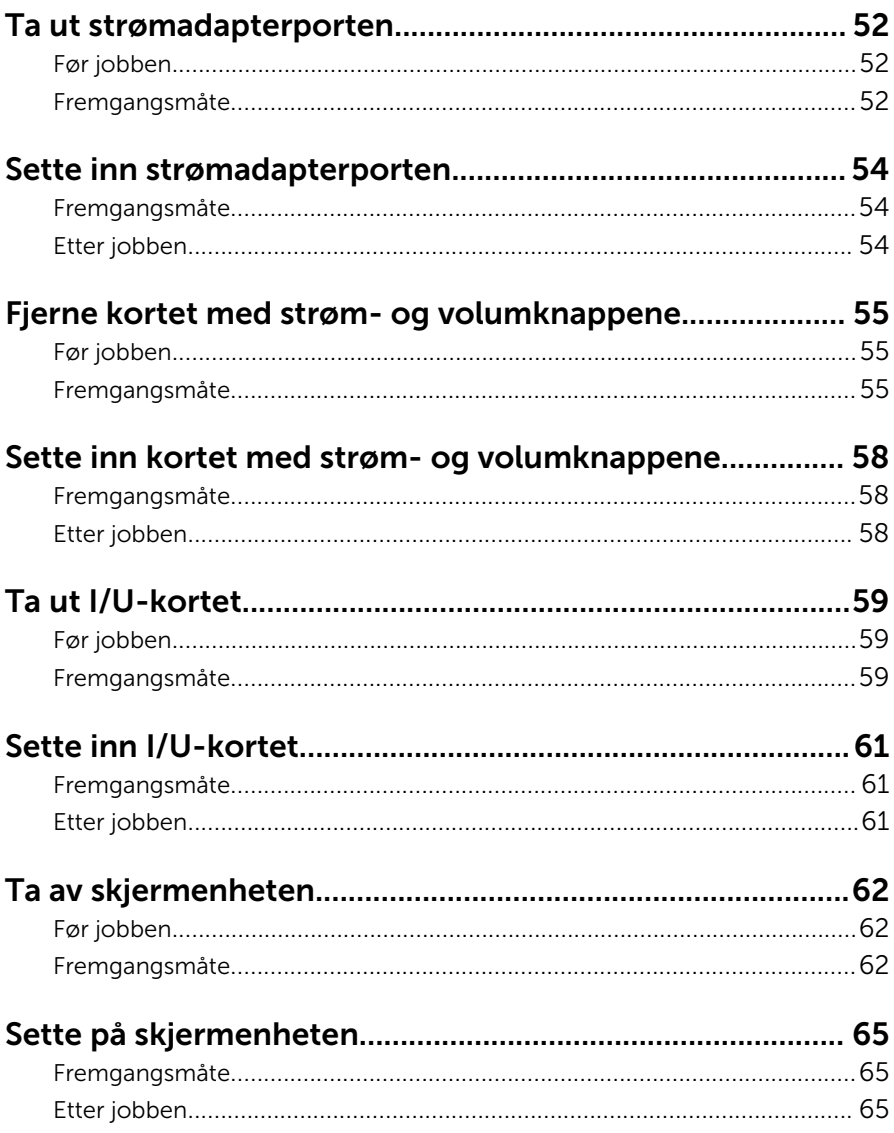

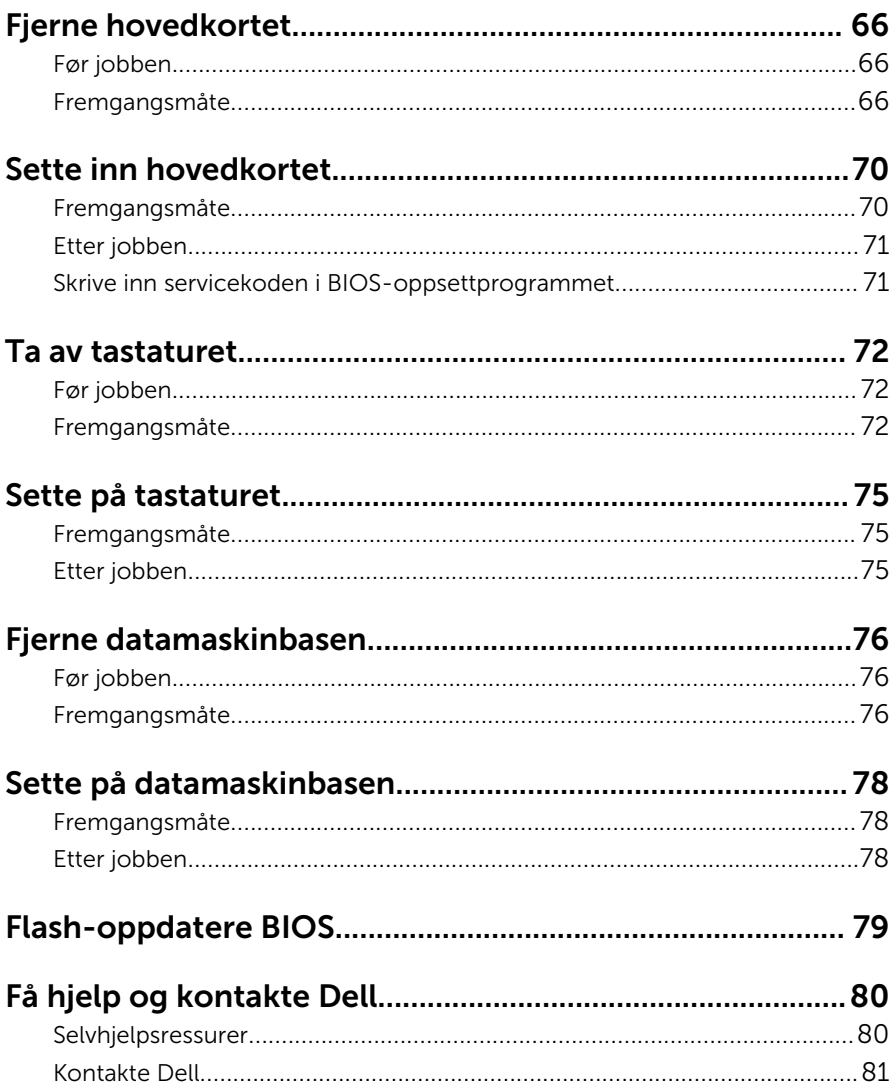

### <span id="page-7-0"></span>Gjør følgende før du foretar arbeid inne i datamaskine:

Ø

MERK: Bildene i dette dokumentet kan avvike fra datamaskinen din, og dette avhenger av konfigurasjonen du har bestilt.

### Før du begynner

- 1 Lagre og lukk alle åpne filer og avslutt alle åpne programmer.
- 2 Slå av datamaskinen.
	- Windows 10: Klikk på eller ta hurtig Startbilde: → **U** Strøm → Slå av.
	- Windows 8.1: På Start-skjermen klikk på eller ta hurtig på strømikonet  $\mathbf{\Theta} \rightarrow$  Slå av.
	- Windows 7: Klikk eller ta hurtig på Start → Shut down (Slå av).

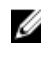

**MERK:** Hvis du bruker et annet operativsystem, må du se dokumentasjonen til operativsystemet for å finne instruksjoner for hvordan du avslutter og slår av.

- 3 Koble datamaskinen og alt tilkoblet utstyr fra strømuttakene.
- 4 Koble fra alle kabler som telefonkabler, nettverkskabler, osv. fra datamaskinen.
- 5 koble fra alle tilkoblede enheter og perifert utstyr som tastatur, mus, skjerm, osv. fra datamaskinen.
- 6 Fjern eventuelle minnekort og optiske plater fra datamaskinen.

### Sikkerhetsanvisninger

Følg disse retningslinjene for sikkerhet for å verne om din egen sikkerhet og beskytte datamaskinen mot mulig skade.

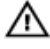

ADVARSEL: Før du gjør noe arbeid inne i datamaskinen, må du lese sikkerhetsinformasjonen som fulgte med datamaskinen. Se mer informasjon om gode arbeidsvaner på hjemmesiden for overholdelse av forskrifter på www.dell.com/regulatory\_compliance.

<span id="page-8-0"></span>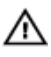

ADVARSEL: Koble fra alle strømkilder før du åpner datamaskindekselet eller paneler. Når du er ferdig med arbeidet inni datamaskinen, setter du plass alle deksler, paneler og skruer før du kobler til strømkilden.

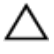

FORSIKTIG: Sørg for at arbeidsflaten er jevn og ren slik at du ikke skader datamaskinen.

FORSIKTIG: For å unngå å skade komponenter og kort må du holde dem i kantene og unngå å berøre pinner og kontakter.

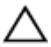

FORSIKTIG: Du skal bare utføre feilsøking og reparasjon når Dells tekniske assistanseteam gir deg lov til å gjøre det eller gir beskjed om å gjøre det. Servicearbeid som utføres uten tillatelse fra Dell, dekkes ikke av garantien. Se sikkerhetsinstruksjonene som ble levert sammen med produktet eller på www.dell.com/regulatory\_compliance.

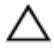

FORSIKTIG: Før du berører noe inne i datamaskinen bør du jorde deg selv ved å berøre en ulakkert metallflate, f.eks metallet på baksiden av datamaskinen. Mens du arbeider bør du ved jevne mellomrom berøre en ulakkert metallflate for å utlade statisk elektrisitet som kan skade de interne komponentene.

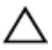

FORSIKTIG: Når du kobler fra en kabel, må du trekke i kontakten eller uttrekkstappen, ikke i selve kabelen. Enkelte kabler har kontakter med sperretapper eller tommelskruer som må kobles fra før kabelen kobles fra. Når du kobler fra kabler, må du trekke dem rett og jevnt ut for å unngå å bøye kontaktpinnene. Når du skal koble til kabler, må du først kontrollere at portene og kontaktene er riktig orientert og innrettet.

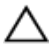

FORSIKTIG: Trykk inn og løs ut eventuelle kort fra mediekortleseren.

#### Anbefalte verktøy

Veiledningene i dette dokumentet kan kreve at du bruker følgende verktøy:

- En stjerneskrutrekker
- Plastspiss

### <span id="page-9-0"></span>Etter at du har arbeidet inne i datamaskinen

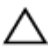

FORSIKTIG: Hvis du lar løse skruer ligge igjen inne i datamaskinen din, kan dette skade datamaskinen slik at den ikke fungerer.

- 1 Skru inn alle skruene, og kontroller at det ikke er noen løse skruer inne i datamaskinen.
- 2 Koble til alle eksterne enheter, perifert utstyr og kabler som ble koblet fra under arbeid med datamaskinen.
- 3 Sett inn alle mediekort, plater og andre deler som ble fjernet under abeid med datamaskinen.
- 4 Koble til datamaskinen og alle tilkoblede enheter i strømuttakene.
- 5 Slå på datamaskinen.

### <span id="page-10-0"></span>Ta av bunndekselet

ADVARSEL: Før du gjør noe arbeid inne i datamaskinen, må du lese sikkerhetsinformasjonen som fulgte med datamaskinen og følge trinnene i [Før du gjør noe arbeid inne i datamaskinen.](#page-7-0) Etter at du har gjort noe arbeid inne i datamaskinen, skal du følge instruksjonene i [Etter at du har gjort noe arbeid inne i datamaskinen.](#page-9-0) Se mer informasjon om gode arbeidsvaner på hjemmesiden for overholdelse av forskrifter på www.dell.com/regulatory\_compliance.

- 1 Lukk skjermen, og snu datamaskinen.
- 2 Ta ut skruene som fester bunndekselet til datamaskinbasen.

Bruk en plastspiss for å lirke brunndekselet av datamaskinbasen.

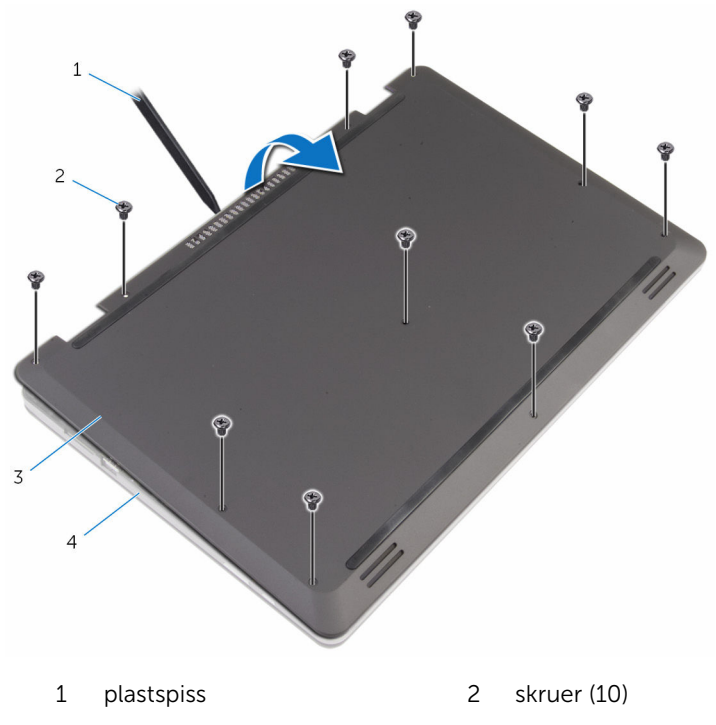

- 
- bunndeksel 4 datamaskinbase

# <span id="page-12-0"></span>Sette på bunndekselet

A ADVARSEL: Før du gjør noe arbeid inne i datamaskinen, må du lese sikkerhetsinformasjonen som fulgte med datamaskinen og følge trinnene i [Før du gjør noe arbeid inne i datamaskinen.](#page-7-0) Etter at du har gjort noe arbeid inne i datamaskinen, skal du følge instruksjonene i [Etter at du har gjort noe arbeid inne i datamaskinen.](#page-9-0) Se mer informasjon om gode arbeidsvaner på hjemmesiden for overholdelse av forskrifter på www.dell.com/regulatory\_compliance.

- 1 Skyv tappene på bunndekselet inn i sporene på datamaskinbasen, og klikk dekselet på plass.
- 2 Sett tilbake skruene som fester bunndekslet til datamaskinens base.

## <span id="page-13-0"></span>Ta ut batteriet

ADVARSEL: Før du gjør noe arbeid inne i datamaskinen, må du lese sikkerhetsinformasjonen som fulgte med datamaskinen og følge trinnene i [Før du gjør noe arbeid inne i datamaskinen.](#page-7-0) Etter at du har gjort noe arbeid inne i datamaskinen, skal du følge instruksjonene i [Etter at du har gjort noe arbeid inne i datamaskinen.](#page-9-0) Se mer informasjon om gode arbeidsvaner på hjemmesiden for overholdelse av forskrifter på www.dell.com/regulatory\_compliance.

### Før jobben

Ta av [bunndekslet](#page-10-0).

- 1 Fjern skruene som fester batteriet til datamaskinbasen.
- 2 Fjern harddiskkabelen til kabelføringen på batteriet.

Løft batteriet ut av datamaskinbasen.

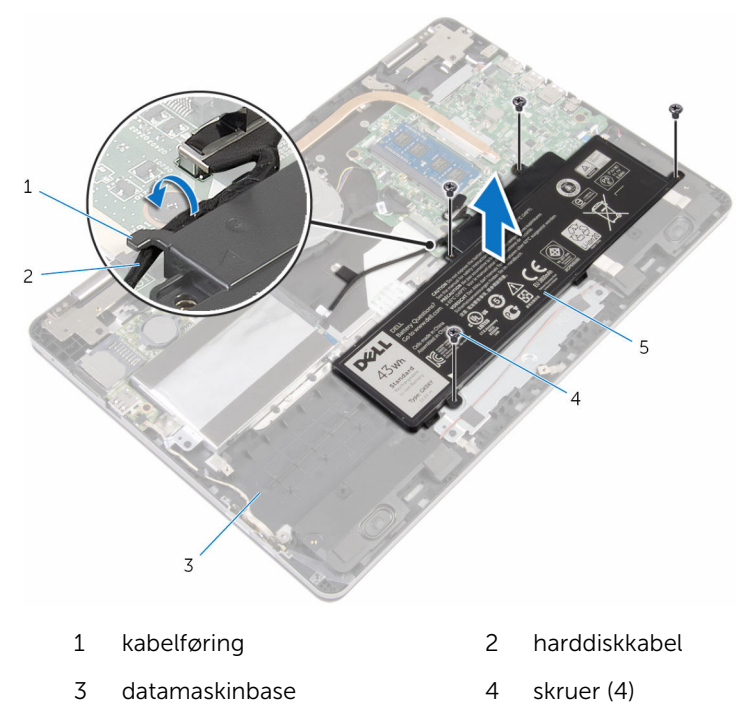

- batteri
- Snu datamaskinen opp ned, og åpne skjermen.
- Trykk og hold inne av- og på-knappen i 4 sekunder for å jorde hovedkortet.

## <span id="page-15-0"></span>Sette inn batteriet

ADVARSEL: Før du gjør noe arbeid inne i datamaskinen, må du lese sikkerhetsinformasjonen som fulgte med datamaskinen og følge trinnene i [Før du gjør noe arbeid inne i datamaskinen.](#page-7-0) Etter at du har gjort noe arbeid inne i datamaskinen, skal du følge instruksjonene i [Etter at du har gjort noe arbeid inne i datamaskinen.](#page-9-0) Se mer informasjon om gode arbeidsvaner på hjemmesiden for overholdelse av forskrifter på www.dell.com/regulatory\_compliance.

### Fremgangsmåte

- 1 Lukk skjermen, og snu datamaskinen.
- 2 Juster skruehullene på batteriet etter skruehullene på datamaskinbasen, og plasser batteriet på datamaskinbasen.
- 3 Skru inn skruene som fester batteriet til datamaskinbasen.
- 4 Før harddiskkabelen gjennom føringssporene på batteriet.

### Etter jobben

Sett på **bunndekselet**.

# <span id="page-16-0"></span>Ta ut minnemodulen

ADVARSEL: Før du gjør noe arbeid inne i datamaskinen, må du lese sikkerhetsinformasjonen som fulgte med datamaskinen og følge trinnene i [Før du gjør noe arbeid inne i datamaskinen.](#page-7-0) Etter at du har gjort noe arbeid inne i datamaskinen, skal du følge instruksjonene i [Etter at du har gjort noe arbeid inne i datamaskinen.](#page-9-0) Se mer informasjon om gode arbeidsvaner på hjemmesiden for overholdelse av forskrifter på www.dell.com/regulatory\_compliance.

### Før jobben

- 1 Ta av [bunndekslet](#page-10-0).
- 2 Ta ut [batteriet](#page-13-0)

### Fremgangsmåte

1 Bruk fingertuppene til å skille festeklipsene forsiktig fra hverandre på hver ende av minnemodulkontakten, helt til minnemodulen spretter opp.

Ta minnemodulen ut av minnemodulsporet.

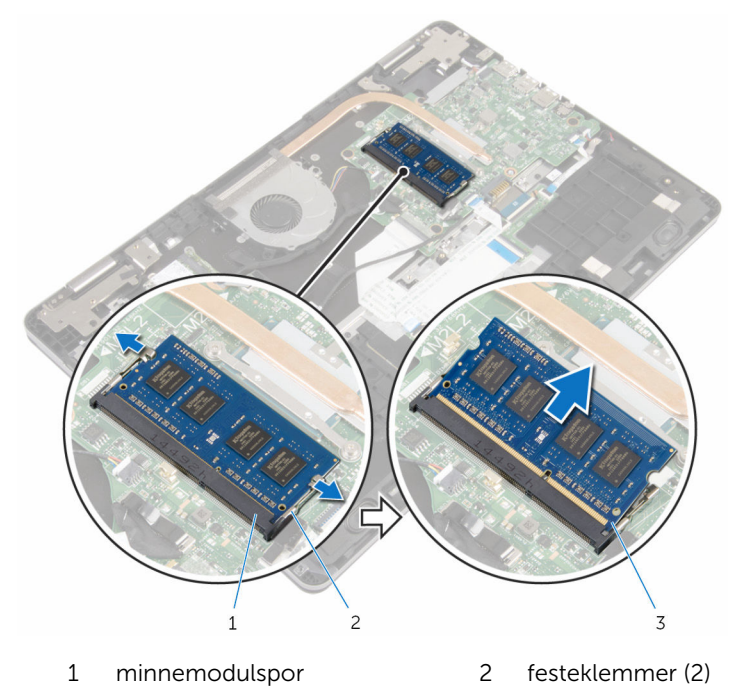

minnemodul

## <span id="page-18-0"></span>Sette inn minnemodulen

ADVARSEL: Før du gjør noe arbeid inne i datamaskinen, må du lese sikkerhetsinformasjonen som fulgte med datamaskinen og følge trinnene i [Før du gjør noe arbeid inne i datamaskinen.](#page-7-0) Etter at du har gjort noe arbeid inne i datamaskinen, skal du følge instruksjonene i [Etter at du har gjort noe arbeid inne i datamaskinen.](#page-9-0) Se mer informasjon om gode arbeidsvaner på hjemmesiden for overholdelse av forskrifter på www.dell.com/regulatory\_compliance.

#### Fremgangsmåte

1 Juster hakket på minnemodulen med tappen på minnemodulsporet.

<span id="page-19-0"></span>2 Skyv minnemodulen godt inn i kontakten i en vinkel, og trykk minnemodulen ned slik at den klikker på plass.

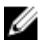

MERK: Hvis du ikke hører et klikk, må du ta ut minikortet og sette det inn på nytt.

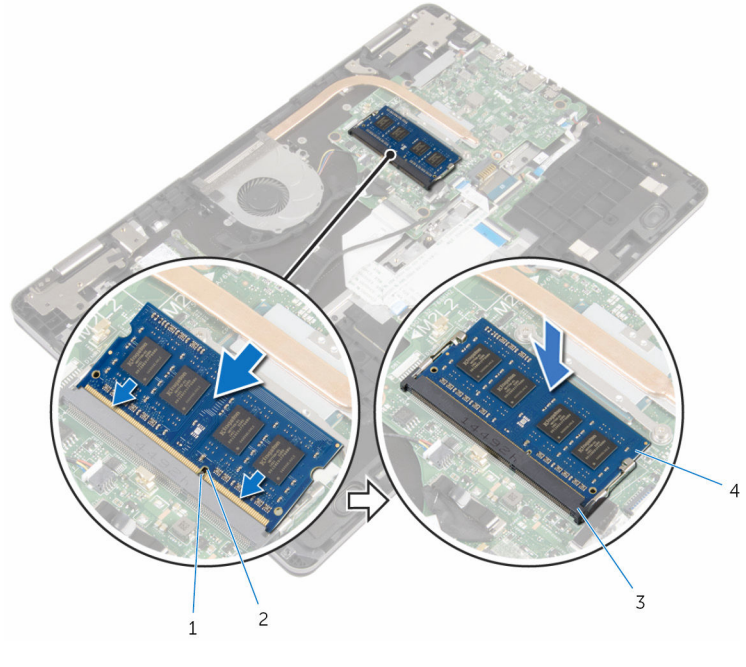

1 tapp 2 hakk

- 
- 3 minnemodulspor 4 minnemodul

### Etter jobben

- 1 Sett inn **batteriet**.
- 2 Sett på [bunndekselet.](#page-12-0)

## <span id="page-20-0"></span>Ta ut harddisken

ADVARSEL: Før du gjør noe arbeid inne i datamaskinen, må du lese sikkerhetsinformasjonen som fulgte med datamaskinen og følge trinnene i [Før du gjør noe arbeid inne i datamaskinen.](#page-7-0) Etter at du har gjort noe arbeid inne i datamaskinen, skal du følge instruksjonene i [Etter at du har gjort noe arbeid inne i datamaskinen.](#page-9-0) Se mer informasjon om gode arbeidsvaner på hjemmesiden for overholdelse av forskrifter på www.dell.com/regulatory\_compliance.

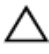

FORSIKTIG: Harddisker er skjøre. Vær forsiktig når du håndterer harddisken.

FORSIKTIG: For å unngå tap av data må du ikke ta ut harddisken mens datamaskinen er slått på eller i hvilemodus.

### Før jobben

- 1 Ta av [bunndekslet](#page-10-0).
- 2 Ta ut [batteriet](#page-13-0)

- 1 Koble harddiskkabelen fra hovedkortet ved hjelp av uttrekkstappen.
- 2 Fiern teipen som fester harddiskkabelen til datamaskinbasen.
- 3 Skru ut skruene som fester harddiskenheten til datamaskinbasen.

Løft harddiskenheten og kabelen bort fra datamaskinbasen.

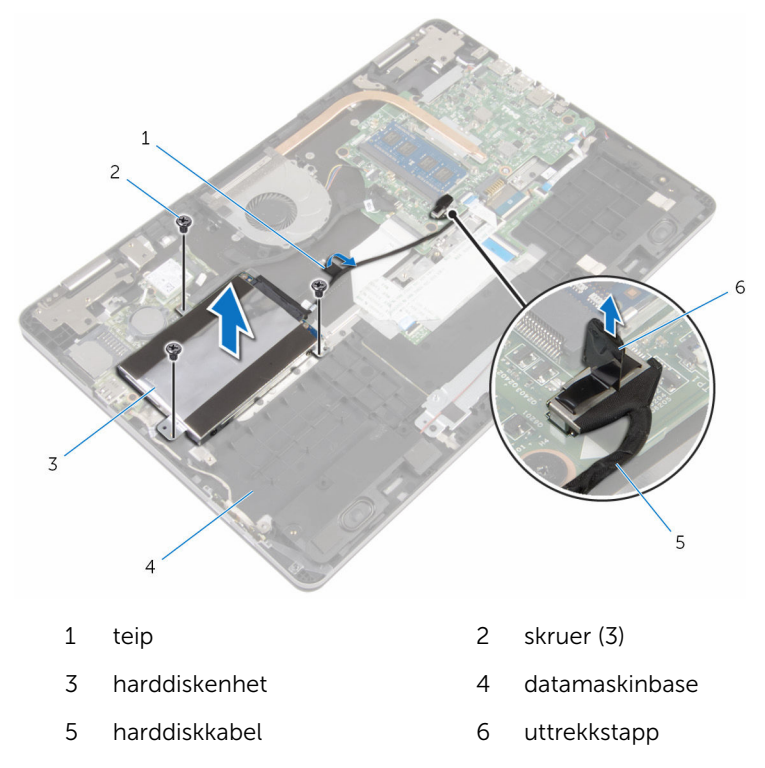

- Koble mellomstykket fra harddiskenheten.
- Fjern skruene som fester harddisken til harddiskbraketten.

Løft harddisken av harddiskbraketten.

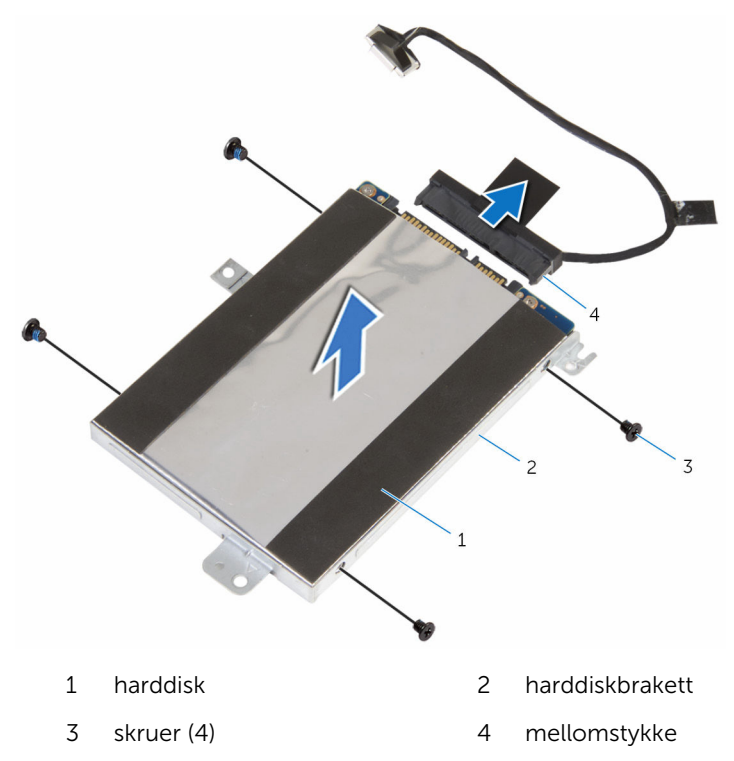

# <span id="page-23-0"></span>Sette inn harddisken

ADVARSEL: Før du gjør noe arbeid inne i datamaskinen, må du lese sikkerhetsinformasjonen som fulgte med datamaskinen og følge trinnene i [Før du gjør noe arbeid inne i datamaskinen.](#page-7-0) Etter at du har gjort noe arbeid inne i datamaskinen, skal du følge instruksjonene i [Etter at du har gjort noe arbeid inne i datamaskinen.](#page-9-0) Se mer informasjon om gode arbeidsvaner på hjemmesiden for overholdelse av forskrifter på www.dell.com/regulatory\_compliance.

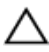

FORSIKTIG: Harddisker er skjøre. Vær forsiktig når du håndterer harddisken.

### Fremgangsmåte

- 1 Juster skruehullene på harddiskbraketten med skruehullene på harddisken.
- 2 Skru inn skruene som fester harddiskbraketten til harddisken.
- 3 Koble mellomstykket til harddiskenheten.
- 4 Juster skruehullene på harddiskenheten etter skruehullene på datamaskinbasen.
- 5 Skru inn skruene som fester harddiskenheten til datamaskinbasen.
- 6 Koble harddiskkabelen til hovedkortet.
- 7 Fest teipen som fester harddiskkabelen til datamaskinbasen.

### Etter jobben

- 1 Sett inn [batteriet.](#page-15-0)
- 2 Sett på [bunndekselet.](#page-12-0)

# <span id="page-24-0"></span>Ta ut klokkebatteriet

ADVARSEL: Før du gjør noe arbeid inne i datamaskinen, må du lese sikkerhetsinformasjonen som fulgte med datamaskinen og følge trinnene i [Før du gjør noe arbeid inne i datamaskinen.](#page-7-0) Etter at du har gjort noe arbeid inne i datamaskinen, skal du følge instruksjonene i [Etter at du har gjort noe arbeid inne i datamaskinen.](#page-9-0) Se mer informasjon om gode arbeidsvaner på hjemmesiden for overholdelse av forskrifter på www.dell.com/regulatory\_compliance.

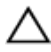

FORSIKTIG: Når du tar ut klokkebatteriet, blir BIOS-innstillingene tilbakestilt til standardverdiene. Det anbefales at du noterer ned BIOSinnstillingene før du tar ut klokkebatteriet.

### Før jobben

- 1 Ta av [bunndekslet](#page-10-0).
- 2 Ta ut [batteriet](#page-13-0)

### Fremgangsmåte

Bruk en plastspiss til å lirke klokkebatteriet forsiktig ut av batterikontakten på I/U-kortet.

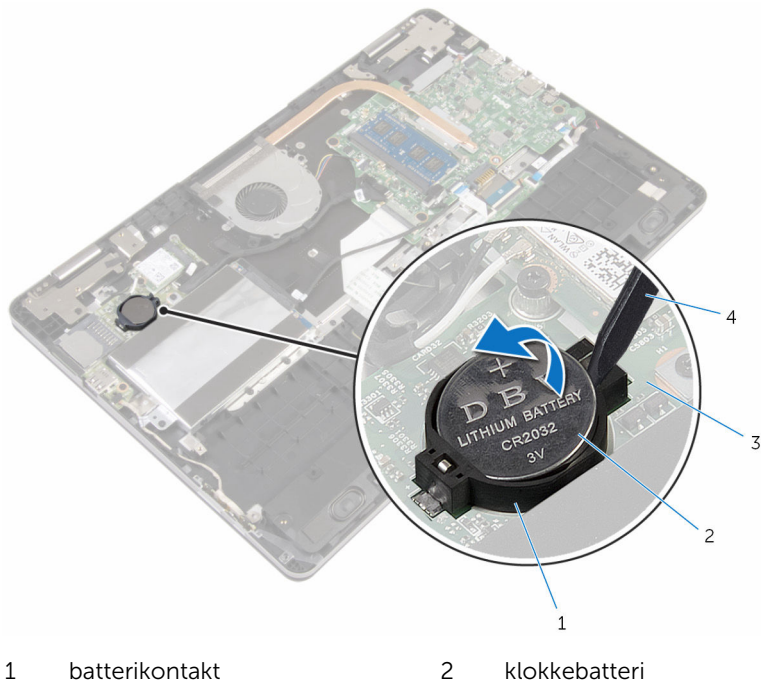

- 
- I/U-kort 4 plastspiss

# <span id="page-26-0"></span>Sette inn klokkebatteriet

ADVARSEL: Før du gjør noe arbeid inne i datamaskinen, må du lese sikkerhetsinformasjonen som fulgte med datamaskinen og følge trinnene i [Før du gjør noe arbeid inne i datamaskinen.](#page-7-0) Etter at du har gjort noe arbeid inne i datamaskinen, skal du følge instruksjonene i [Etter at du har gjort noe arbeid inne i datamaskinen.](#page-9-0) Se mer informasjon om gode arbeidsvaner på hjemmesiden for overholdelse av forskrifter på www.dell.com/regulatory\_compliance.

### Fremgangsmåte

Vend den positive siden opp, og klikk klokkebatteriet i batterikontakten på hovedkortet.

### Etter jobben

- 1 Sett inn [batteriet.](#page-15-0)
- 2 Sett på [bunndekselet.](#page-12-0)

### <span id="page-27-0"></span>Ta ut trådløskortet

ADVARSEL: Før du gjør noe arbeid inne i datamaskinen, må du lese sikkerhetsinformasjonen som fulgte med datamaskinen og følge trinnene i [Før du gjør noe arbeid inne i datamaskinen.](#page-7-0) Etter at du har gjort noe arbeid inne i datamaskinen, skal du følge instruksjonene i [Etter at du har gjort noe arbeid inne i datamaskinen.](#page-9-0) Se mer informasjon om gode arbeidsvaner på hjemmesiden for overholdelse av forskrifter på www.dell.com/regulatory\_compliance.

### Før jobben

- 1 Ta av [bunndekslet](#page-10-0).
- 2 Ta ut [batteriet](#page-13-0)

- 1 Koble antennekablene fra trådløskortet.
- 2 Fjern skruen som fester trådløskortet til I/U-kortet.

Skyv og fjern det trådløse kortet ut av sporet til trådløskortet.

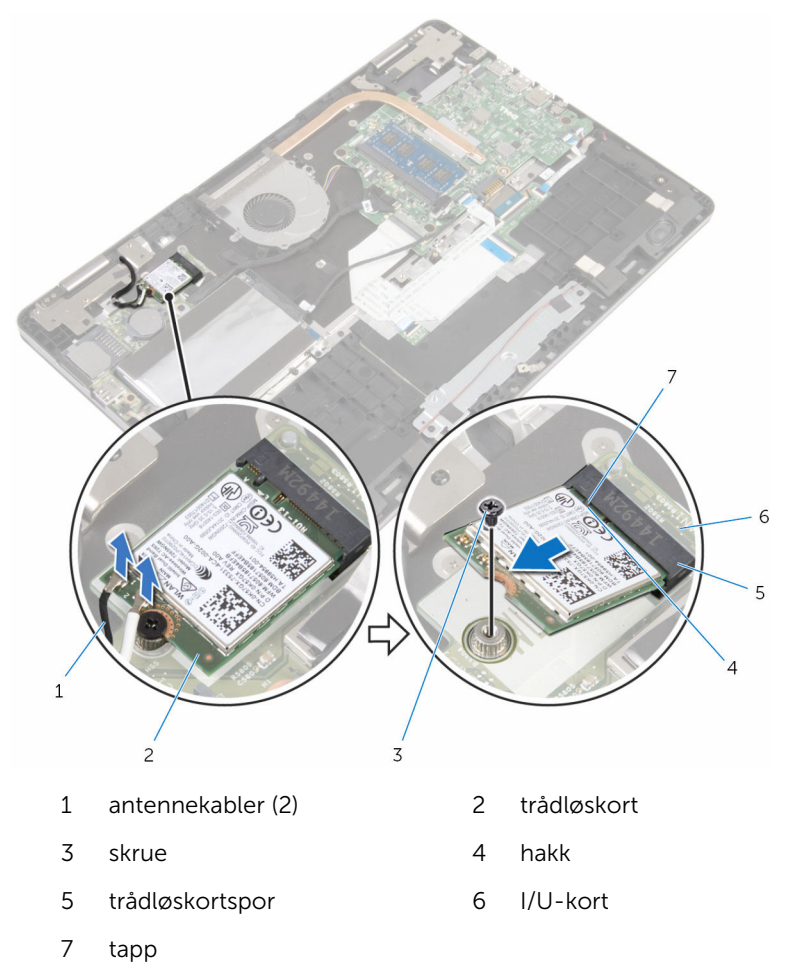

## <span id="page-29-0"></span>Sette inn trådløskortet

ADVARSEL: Før du gjør noe arbeid inne i datamaskinen, må du lese sikkerhetsinformasjonen som fulgte med datamaskinen og følge trinnene i [Før du gjør noe arbeid inne i datamaskinen.](#page-7-0) Etter at du har gjort noe arbeid inne i datamaskinen, skal du følge instruksjonene i [Etter at du har gjort noe arbeid inne i datamaskinen.](#page-9-0) Se mer informasjon om gode arbeidsvaner på hjemmesiden for overholdelse av forskrifter på www.dell.com/regulatory\_compliance.

#### Fremgangsmåte

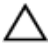

#### FORSIKTIG: For å unngå skade på trådløskortet må du ikke legge noen kabler under det.

- 1 Juster hakket på trådløskortet etter tappen på sporet til trådløskortet.
- 2 Sett det trådløse kortet ned i kontakten til trådløskortet i en vinkel.
- 3 Juster skruehullet på trådløskortet etter skruehullet på I/U-kortet.
- 4 Skru inn skruen som fester trådløskortet til I/U-kortet.

<span id="page-30-0"></span>5 Koble antennekablene til det trådløskortet.

Tabellen nedenfor viser fargeplanen for antennekablene til trådløskortet som datamaskinen støtter.

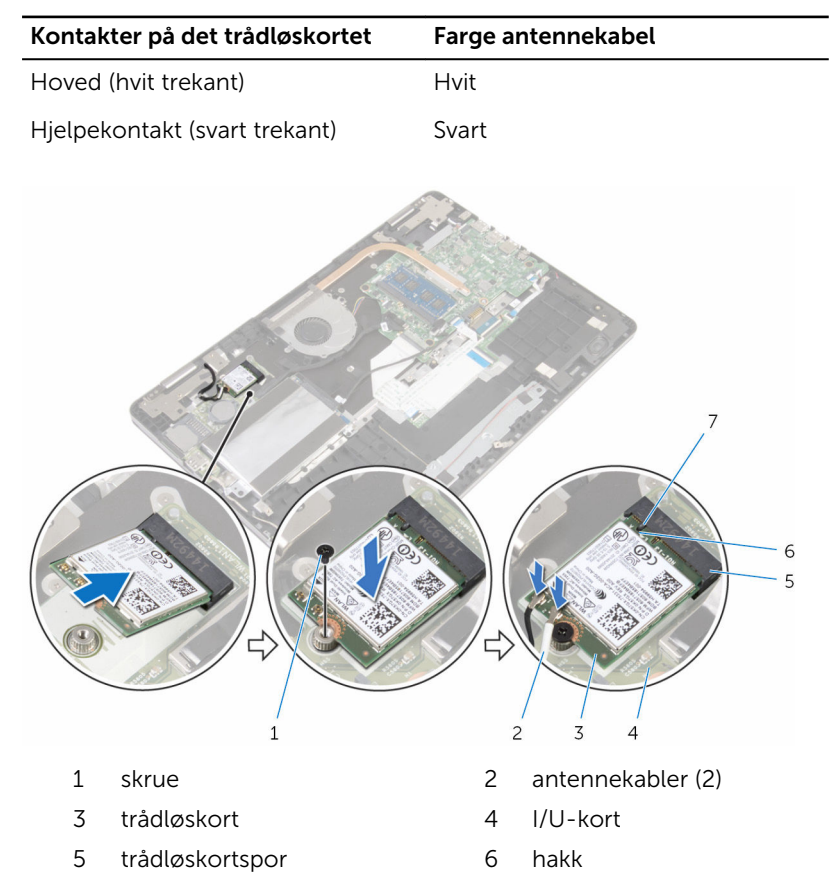

Etter jobben

7 tapp

- 1 Sett inn [batteriet.](#page-15-0)
- 2 Sett på **bunndekselet**.

### <span id="page-31-0"></span>Fjerne datterkortet på tastaturet

A ADVARSEL: Før du gjør noe arbeid inne i datamaskinen, må du lese sikkerhetsinformasjonen som fulgte med datamaskinen og følge trinnene i [Før du gjør noe arbeid inne i datamaskinen.](#page-7-0) Etter at du har gjort noe arbeid inne i datamaskinen, skal du følge instruksjonene i [Etter at du har gjort noe arbeid inne i datamaskinen.](#page-9-0) Se mer informasjon om gode arbeidsvaner på hjemmesiden for overholdelse av forskrifter på www.dell.com/regulatory\_compliance.

### Før jobben

- 1 Ta av [bunndekslet](#page-10-0).
- 2 Ta ut [batteriet](#page-13-0)

- 1 Løft og hold styreplatekabelen for å få tilgang til tastaturkabelen og kabellåsene på tastaturlyset under den.
- 2 Løft låsene, og koble fra tastaturkablene og kablene til bakgrunnslyset på tastaturet fra datterkortet på tastaturet.

Bruk en plastspiss til å lirke tastaturets datterkort forsiktig ut av datamaskinbasen.

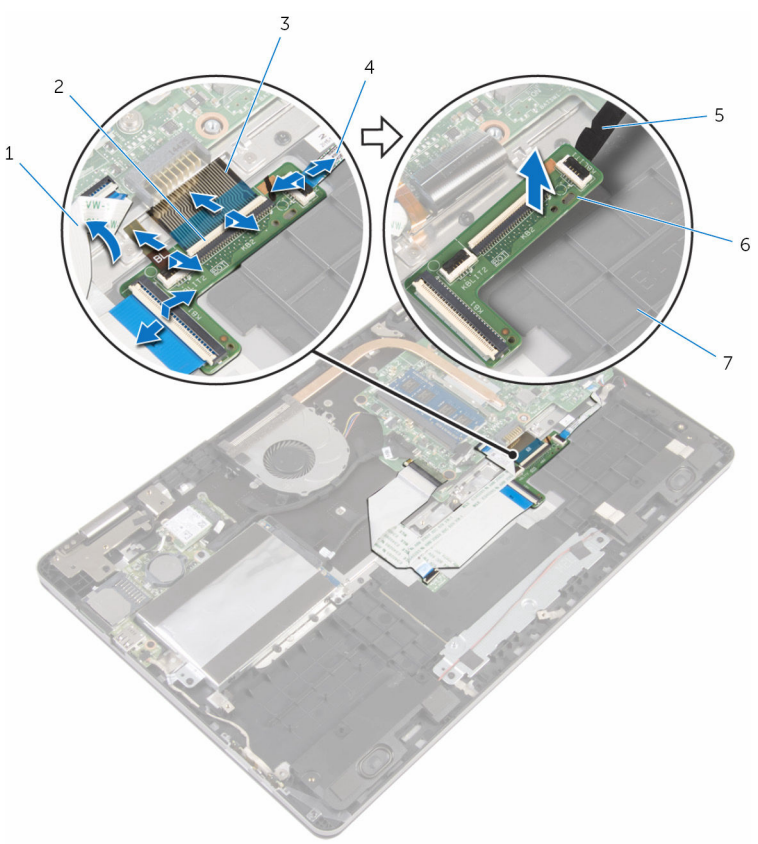

- styreplatekabel 2 låser (4)
- 
- 
- datamaskinbase
- 
- tastaturkabler (2) 4 kabler til tastaturets bakgrunnslys (2)
- plastspiss 6 datterkort på tastaturet

### <span id="page-33-0"></span>Sette inn datterkortet på tastaturet

A ADVARSEL: Før du gjør noe arbeid inne i datamaskinen, må du lese sikkerhetsinformasjonen som fulgte med datamaskinen og følge trinnene i [Før du gjør noe arbeid inne i datamaskinen.](#page-7-0) Etter at du har gjort noe arbeid inne i datamaskinen, skal du følge instruksjonene i [Etter at du har gjort noe arbeid inne i datamaskinen.](#page-9-0) Se mer informasjon om gode arbeidsvaner på hjemmesiden for overholdelse av forskrifter på www.dell.com/regulatory\_compliance.

#### Fremgangsmåte

- 1 Fest tastaturets datterkort til datamaskinbasen.
- 2 Løft og hold styreplatekabelen for å få tilgang til tastaturkabelen og kabellåsene på tastaturlyset under den.
- **3** Skyv tastaturkablene og tastaturlyskablene inn i tastaturets datterkortkoblinger, og trykk ned på låsene for å feste kablene.

### Etter jobben

- 1 Sett inn [batteriet.](#page-15-0)
- 2 Sett på [bunndekselet.](#page-12-0)

### <span id="page-34-0"></span>Ta av høyttalerne

ADVARSEL: Før du gjør noe arbeid inne i datamaskinen, må du lese sikkerhetsinformasjonen som fulgte med datamaskinen og følge trinnene i [Før du gjør noe arbeid inne i datamaskinen.](#page-7-0) Etter at du har gjort noe arbeid inne i datamaskinen, skal du følge instruksjonene i [Etter at du har gjort noe arbeid inne i datamaskinen.](#page-9-0) Se mer informasjon om gode arbeidsvaner på hjemmesiden for overholdelse av forskrifter på www.dell.com/regulatory\_compliance.

### Før jobben

- 1 Ta av [bunndekslet](#page-10-0).
- 2 Ta ut [batteriet](#page-13-0)

- 1 Koble høyttalerkabelen fra hovedkortet.
- 2 Fjern høyttalerkabelen fra kabelføringene på datamaskinbasen.
- 3 Fjern teipen som fester høyttalerkabelen til styreplatebraketten.
- 4 Løsne høyttalerne fra tappene på datamaskinbasen.

Løft høyttalerne sammen med kabelen, ut av datamaskinbasen.

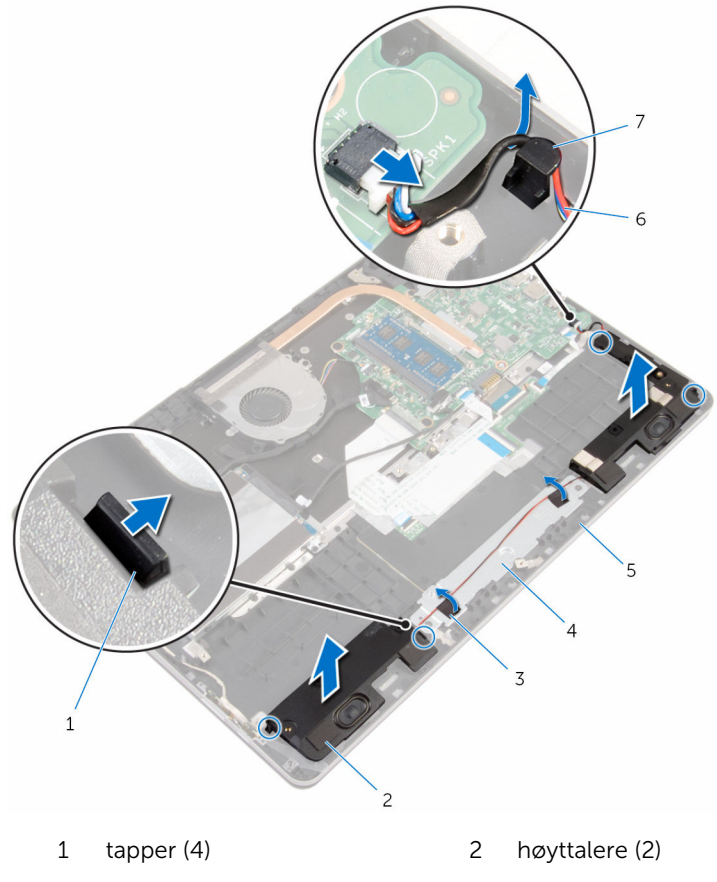

- 
- datamaskinbase 6 høyttalerkabel
- kabelføring
- teip (2) 4 styreplatebrakett
	-
## Sette inn høyttalerne

ADVARSEL: Før du gjør noe arbeid inne i datamaskinen, må du lese sikkerhetsinformasjonen som fulgte med datamaskinen og følge trinnene i [Før du gjør noe arbeid inne i datamaskinen.](#page-7-0) Etter at du har gjort noe arbeid inne i datamaskinen, skal du følge instruksjonene i [Etter at du har gjort noe arbeid inne i datamaskinen.](#page-9-0) Se mer informasjon om gode arbeidsvaner på hjemmesiden for overholdelse av forskrifter på www.dell.com/regulatory\_compliance.

#### Fremgangsmåte

- 1 Ved hjelp av justeringspinnene, plasserer du høyttalerne inn i sporene på datamaskinbasen, og klikk høyttalerne på plass.
- 2 Fest teipen som fester høyttalerkabelen til styreplatebraketten.
- 3 Før høyttalerkabelen gjennom kabelføringene i datamaskinbasen.
- 4 Koble høyttalerkabelen til hovedkortet.

- 1 Sett inn [batteriet.](#page-15-0)
- 2 Sett på [bunndekselet.](#page-12-0)

## Fjerne styreplaten

ADVARSEL: Før du gjør noe arbeid inne i datamaskinen, må du lese sikkerhetsinformasjonen som fulgte med datamaskinen og følge trinnene i [Før du gjør noe arbeid inne i datamaskinen.](#page-7-0) Etter at du har gjort noe arbeid inne i datamaskinen, skal du følge instruksjonene i [Etter at du har gjort noe arbeid inne i datamaskinen.](#page-9-0) Se mer informasjon om gode arbeidsvaner på hjemmesiden for overholdelse av forskrifter på www.dell.com/regulatory\_compliance.

### Før jobben

- 1 Ta av [bunndekslet](#page-10-0).
- 2 Ta ut [batteriet](#page-13-0)

- 1 Koble harddiskkabelen fra hovedkortet ved hjelp av uttrekkstappen.
- 2 Løft låsen, og koble styreplatekabelen fra styreplaten.

3 Legg merke til føringen av styreplatekabelen, og fjern kabelen fra styreplaten.

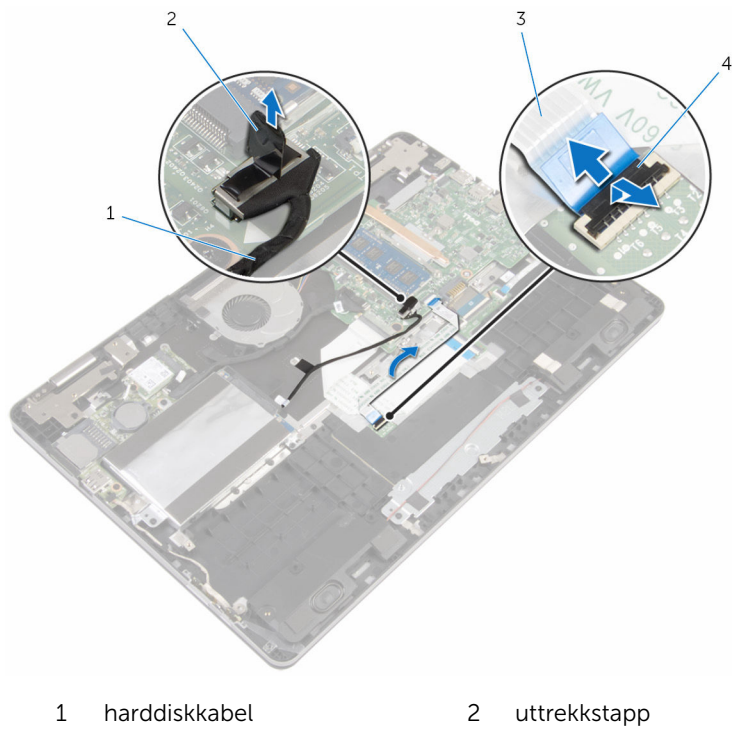

- styreplatekabel 4 lås
- Løft opp låsen, og koble tastaturkabelen fra datterkortet på tasaturet.
- Fjern teipen som fester tastaturkabelen til hovedkortet
- Skyv låsene, og koble tastaturkabelen fra hovedkortet.

Fjern tastaturkabelen fra datamaskinbasen.

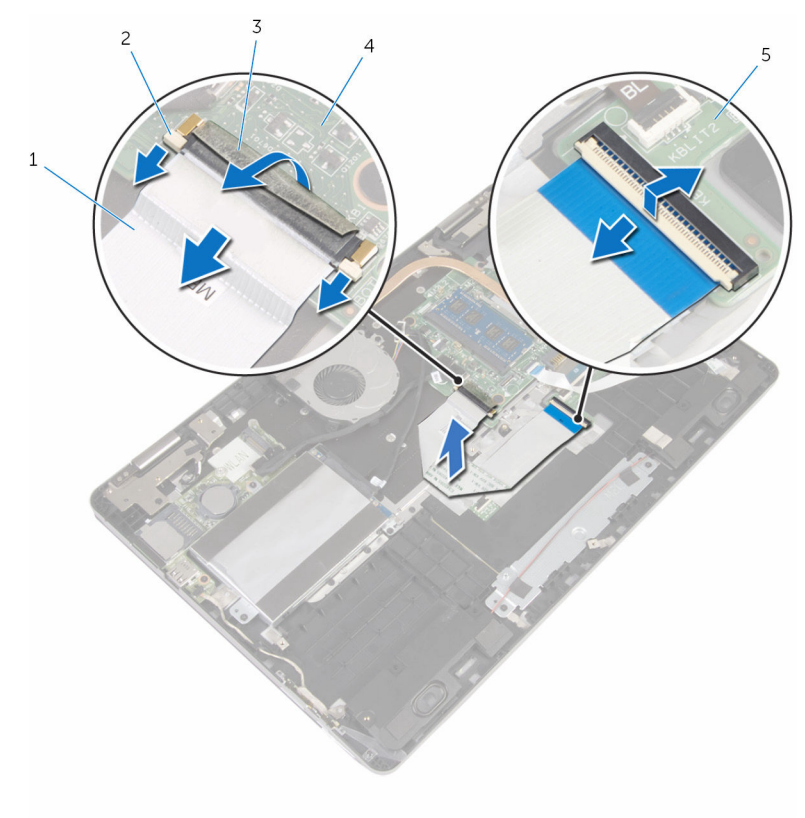

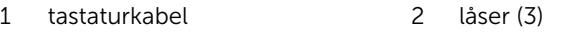

- 3 teip 120 and 130 and 140 hovedkort
- datterkort på tastaturet
- Fjern teipen som fester styreplaten til datamaskinbasen.

Løft opp venstre høyttaler, og fjern teipen som fester høyttalerkabelen til styreplatebraketten.

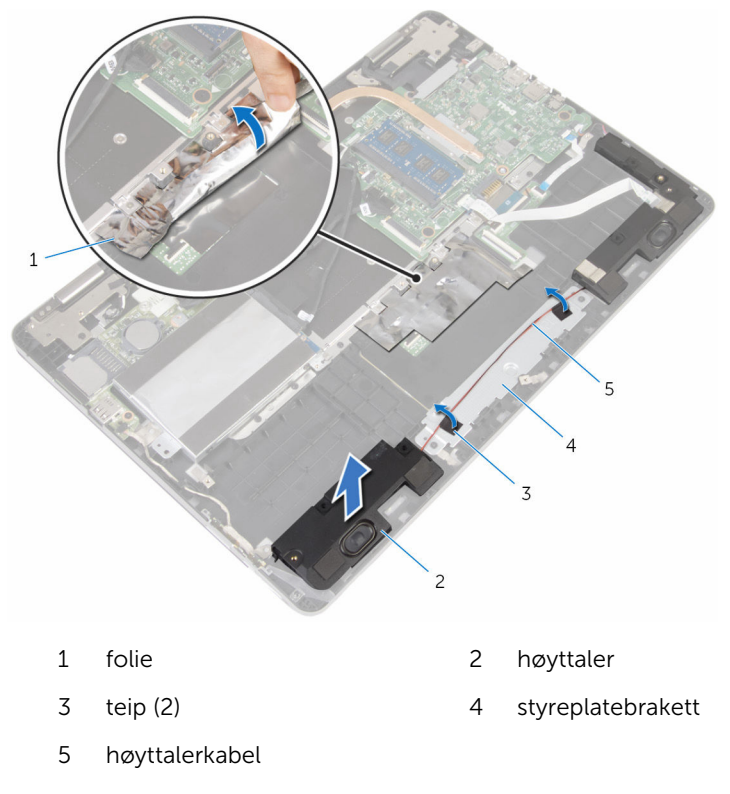

Fjern skruene som fester styreplatebraketten til datamaskinbasen.

11 Løft styreplatebraketten i en vinkel, og fjern den fra under tappene på datamaskinbasen.

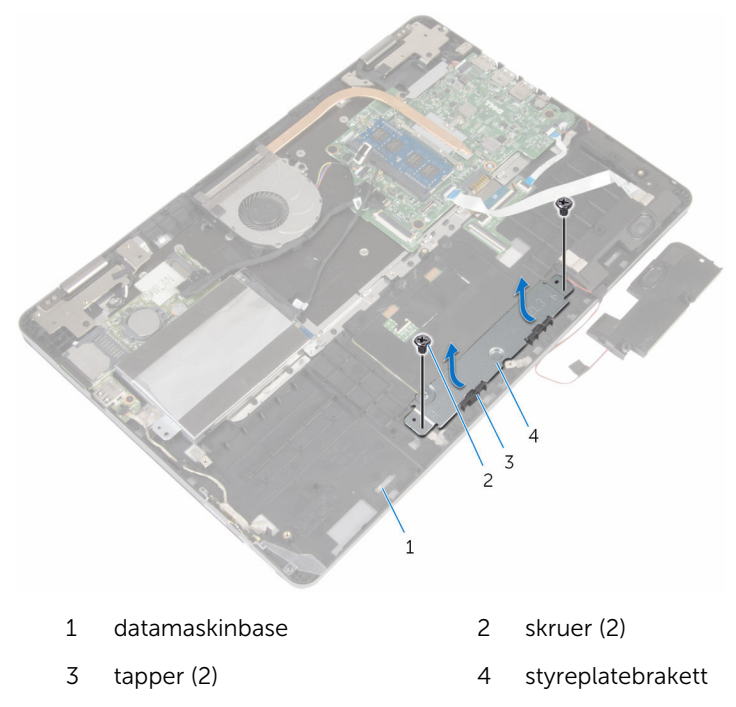

12 Fjern skruene som fester styreplaten til datamaskinbasen.

13 Løft og skyv styreplaten fra under tappene på datamaskinbasen.

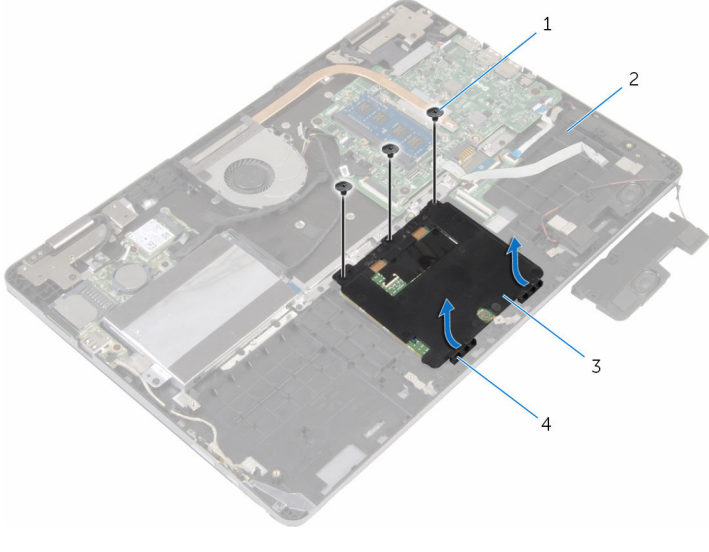

- 
- 
- 1 skruer (3) 2 datamaskinbase
- 3 styreplate 4 tapper (2)

# Sette på styreplaten

ADVARSEL: Før du gjør noe arbeid inne i datamaskinen, må du lese sikkerhetsinformasjonen som fulgte med datamaskinen og følge trinnene i [Før du gjør noe arbeid inne i datamaskinen.](#page-7-0) Etter at du har gjort noe arbeid inne i datamaskinen, skal du følge instruksjonene i [Etter at du har gjort noe arbeid inne i datamaskinen.](#page-9-0) Se mer informasjon om gode arbeidsvaner på hjemmesiden for overholdelse av forskrifter på www.dell.com/regulatory\_compliance.

#### Fremgangsmåte

- 1 Skyv styreplaten under tappen på datamaskinbasen.
- 2 Juster skruehullene på styreplaten etter skruehullene på datamaskinbasen.
- **3** Skru inn skruene som fester styreplaten til datamaskinbasen.
- 4 Skyv tappene på styreplatebraketten inn i sporene på datamaskinbasen.
- 5 Juster skruehullene på styreplatebraketten etter skruehullene på datamaskinbasen.
- 6 Skru inn skruene som fester styreplatebraketten til datamaskinbasen.
- 7 Ved hjelp av justeringspinnen, må du plassere venstre høyttaler på datamaskinbasen, og smekk den på plass.
- 8 Fest teipen som fester høyttalerkabelen til styreplatebraketten.
- 9 Fest folien til styreplaten.
- 10 Skyv tastaturkabelen inn i kontakten på datterkortet på tastaturet, og trykk ned på låsen for å feste kabelen.
- 11 Skyv tastaturkabelen inn i kontakten på hovedkortet, og skyv låsene for å feste kabelen.
- 12 Fest teipen til tastaturkabelens kontakt på hovedkortet.
- 13 Skyv styreplatekabelen inn i kontakten til styreplaten, og trykk ned på låsen for å feste kabelen.
- 14 Koble harddiskkabelen til hovedkortet.

- 1 Sett inn [batteriet.](#page-15-0)
- 2 Sett på [bunndekselet.](#page-12-0)

### <span id="page-44-0"></span>Ta ut viften

ADVARSEL: Før du gjør noe arbeid inne i datamaskinen, må du lese sikkerhetsinformasjonen som fulgte med datamaskinen og følge trinnene i [Før du gjør noe arbeid inne i datamaskinen.](#page-7-0) Etter at du har gjort noe arbeid inne i datamaskinen, skal du følge instruksjonene i [Etter at du har gjort noe arbeid inne i datamaskinen.](#page-9-0) Se mer informasjon om gode arbeidsvaner på hjemmesiden for overholdelse av forskrifter på www.dell.com/regulatory\_compliance.

### Før jobben

- 1 Ta av [bunndekslet](#page-10-0).
- 2 Ta ut [batteriet](#page-13-0)

#### Fremgangsmåte

1 Koble kabelen til I/U-kortet fra hovedkortet ved hjelp av uttrekkstappene.

Fjern teipen, og ta I/U-kortkabelen ut av kabelføringen på viften.

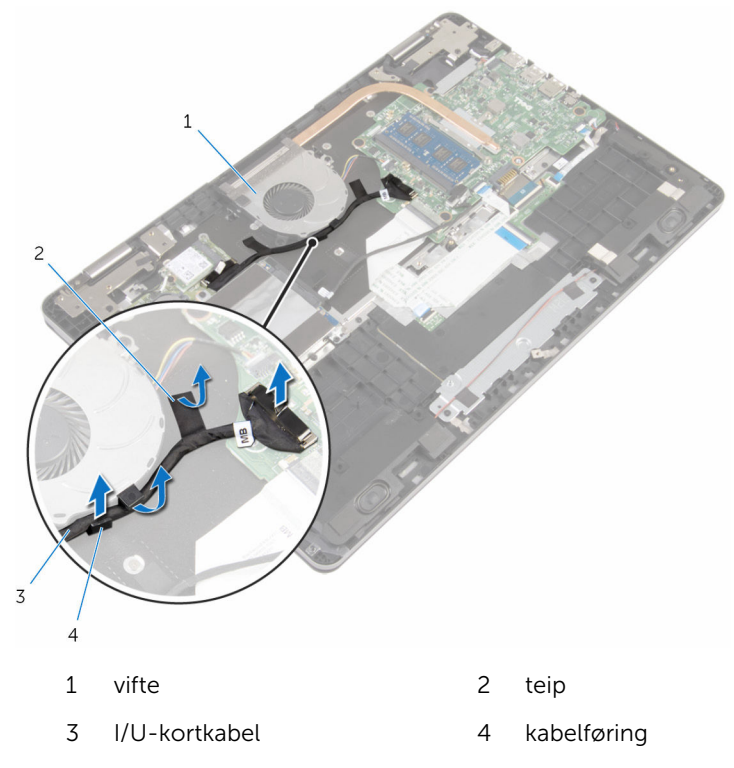

- Koble viftekabelen fra hovedkortet.
- Fjern skruene som fester viften til datamaskinsokkelen.

Løft viften, sammen med kabelen, ut av datamaskinsokkelen.

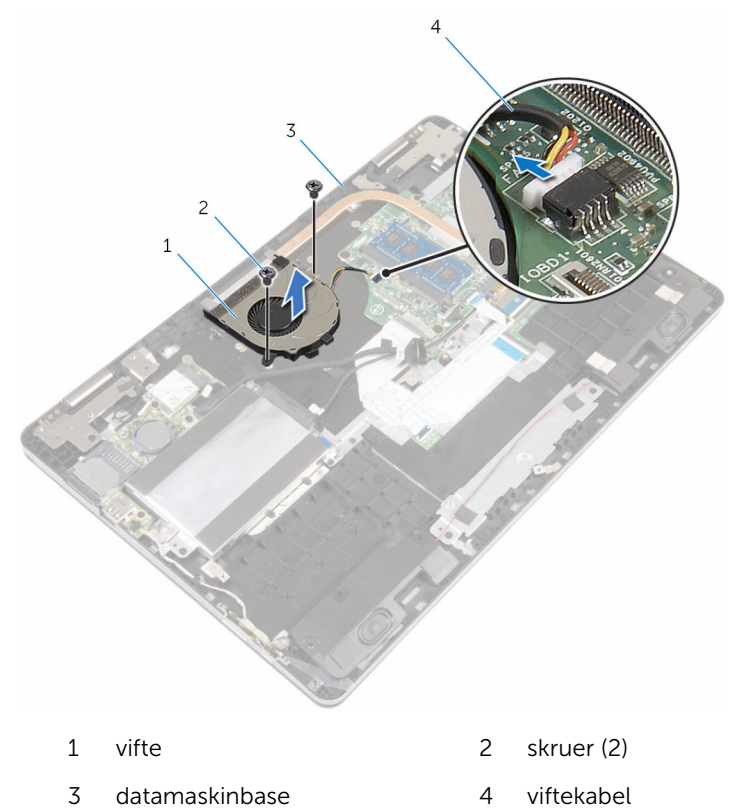

# <span id="page-47-0"></span>Sette inn viften

ADVARSEL: Før du gjør noe arbeid inne i datamaskinen, må du lese sikkerhetsinformasjonen som fulgte med datamaskinen og følge trinnene i [Før du gjør noe arbeid inne i datamaskinen.](#page-7-0) Etter at du har gjort noe arbeid inne i datamaskinen, skal du følge instruksjonene i [Etter at du har gjort noe arbeid inne i datamaskinen.](#page-9-0) Se mer informasjon om gode arbeidsvaner på hjemmesiden for overholdelse av forskrifter på www.dell.com/regulatory\_compliance.

#### Fremgangsmåte

- 1 Juster skruehullene på viften med skruehullene på datamaskinsokkelen.
- 2 Skru i skruene som fester viften til datamaskinsokkelen.
- **3** Koble viftekabelen til hovedkortet.
- 4 Før I/U-kortkabelen gjennom kabelføringene på viften.
- 5 Fest I/U-kabelen til datamaskinbasen, og koble kabelen til hovedkortet.

- 1 Sett inn [batteriet.](#page-15-0)
- 2 Sett på [bunndekselet.](#page-12-0)

### <span id="page-48-0"></span>Ta av varmeavlederen

ADVARSEL: Før du gjør noe arbeid inne i datamaskinen, må du lese sikkerhetsinformasjonen som fulgte med datamaskinen og følge trinnene i [Før du gjør noe arbeid inne i datamaskinen.](#page-7-0) Etter at du har gjort noe arbeid inne i datamaskinen, skal du følge instruksjonene i [Etter at du har gjort noe arbeid inne i datamaskinen.](#page-9-0) Se mer informasjon om gode arbeidsvaner på hjemmesiden for overholdelse av forskrifter på www.dell.com/regulatory\_compliance.

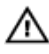

ADVARSEL: Varmeavlederenheten kan bli svært varm under normal drift. La varmeavlederen bli kald nok før du tar på den.

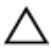

FORSIKTIG: For å sikre maksimal avkjøling av prosessoren må du ikke berøre varmeoverføringsområdene på varmeavlederen. Olje fra huden din kan redusere varmeoverføringsegenskapene til kjølepastaen.

#### Før jobben

- 1 Ta av [bunndekslet](#page-10-0).
- 2 Ta ut [batteriet](#page-13-0)
- 3 Ta ut [viften.](#page-44-0)

#### Fremgangsmåte

1 Løsne i rekkefølge (angitt på varmeavlederen) festeskruene som fester varmeavlederen til hovedkortet.

2 Løft varmeavlederen vekk fra hovedkortet.

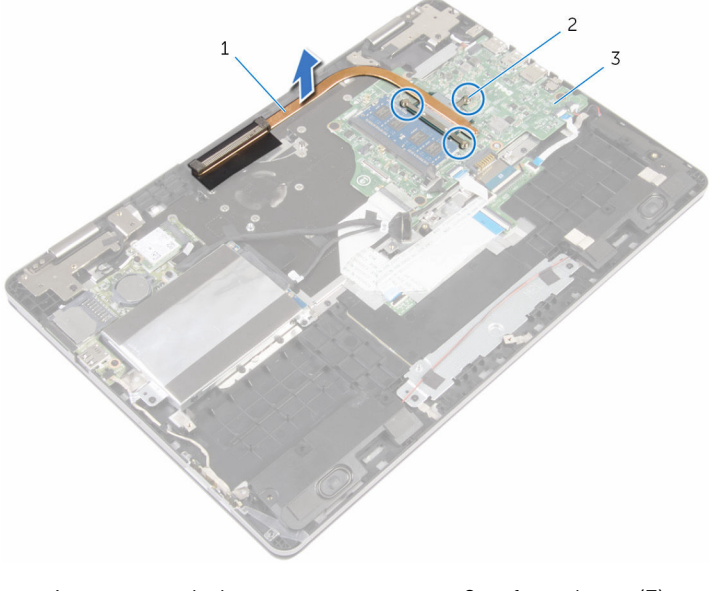

- varmeavleder 2 festeskruer (3)
- hovedkort

### <span id="page-50-0"></span>Sette inn varmeavlederen

ADVARSEL: Før du gjør noe arbeid inne i datamaskinen, må du lese sikkerhetsinformasjonen som fulgte med datamaskinen og følge trinnene i [Før du gjør noe arbeid inne i datamaskinen.](#page-7-0) Etter at du har gjort noe arbeid inne i datamaskinen, skal du følge instruksjonene i [Etter at du har gjort noe arbeid inne i datamaskinen.](#page-9-0) Se mer informasjon om gode arbeidsvaner på hjemmesiden for overholdelse av forskrifter på www.dell.com/regulatory\_compliance.

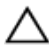

FORSIKTIG: Feil justering av varmeavlederen kan forårsake skade på hovedkortet og prosessoren.

MERK: Det opprinnelige smørefettet kan brukes på nytt hvis det opprinnelige hovedkortet og varmeavlederen installeres på nytt sammen. Hvis hovedkortet eller varmeavlederen skiftes ut, skal den termiske puten som følger med settet, brukes for å sikre at det oppnås termisk konduktivitet.

#### Fremgangsmåte

- 1 Juster skruehullene på varmeavlederen etter skruehullene på hovedkortet.
- 2 Trekk til i rekkefølge (angitt på varmeavlederen) festeskruene som fester varmeavlederen til hovedkortet.

- 1 Sett inn [viften](#page-47-0).
- 2 Sett inn [batteriet.](#page-15-0)
- 3 Sett på [bunndekselet.](#page-12-0)

### Ta ut strømadapterporten

ADVARSEL: Før du gjør noe arbeid inne i datamaskinen, må du lese sikkerhetsinformasjonen som fulgte med datamaskinen og følge trinnene i [Før du gjør noe arbeid inne i datamaskinen.](#page-7-0) Etter at du har gjort noe arbeid inne i datamaskinen, skal du følge instruksjonene i [Etter at du har gjort noe arbeid inne i datamaskinen.](#page-9-0) Se mer informasjon om gode arbeidsvaner på hjemmesiden for overholdelse av forskrifter på www.dell.com/regulatory\_compliance.

#### Før jobben

- 1 Ta av [bunndekslet](#page-10-0).
- 2 Ta ut [batteriet](#page-13-0)

- 1 Koble kabelen til strømadapterporten fra hovedkortet.
- 2 Skru ut skruen som fester strømadapterporten til datamaskinbasen.

Løft strømadapterporten sammen med kabelen ut av datamaskinbasen.

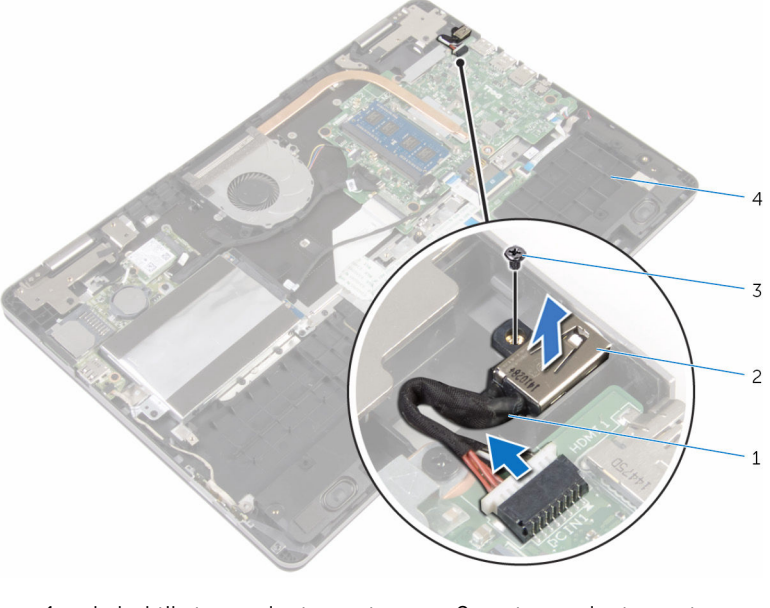

- kabel til strømadapterport 2 strømadapterport
- 
- 3 skrue 1988 4 datamaskinbase

### Sette inn strømadapterporten

ADVARSEL: Før du gjør noe arbeid inne i datamaskinen, må du lese sikkerhetsinformasjonen som fulgte med datamaskinen og følge trinnene i [Før du gjør noe arbeid inne i datamaskinen.](#page-7-0) Etter at du har gjort noe arbeid inne i datamaskinen, skal du følge instruksjonene i [Etter at du har gjort noe arbeid inne i datamaskinen.](#page-9-0) Se mer informasjon om gode arbeidsvaner på hjemmesiden for overholdelse av forskrifter på www.dell.com/regulatory\_compliance.

#### Fremgangsmåte

- 1 Sett strømadapterporten inn i sporet på datamaskinbasen.
- 2 Skru inn skruen som fester strømadapterporten til datamaskinbasen.
- 3 Koble kabelen til strømadapterporten til hovedkortet.

- 1 Sett inn [batteriet.](#page-15-0)
- 2 Sett på [bunndekselet.](#page-12-0)

### Fjerne kortet med strøm- og volumknappene

A ADVARSEL: Før du gjør noe arbeid inne i datamaskinen, må du lese sikkerhetsinformasjonen som fulgte med datamaskinen og følge trinnene i [Før du gjør noe arbeid inne i datamaskinen.](#page-7-0) Etter at du har gjort noe arbeid inne i datamaskinen, skal du følge instruksjonene i [Etter at du har gjort noe arbeid inne i datamaskinen.](#page-9-0) Se mer informasjon om gode arbeidsvaner på hjemmesiden for overholdelse av forskrifter på www.dell.com/regulatory\_compliance.

#### Før jobben

- 1 Ta av [bunndekslet](#page-10-0).
- 2 Ta ut [batteriet](#page-13-0)
- 3 Følg fremgangmåten fra trinn 1 til trinn 4 i ["Ta ut harddisken](#page-20-0)".

- 1 Fjern teipen som fester strøm- og volumknappenes kortkabel til datamaskinbasen.
- 2 Koble fra kabelen til strøm- og volumknappenes kort fra I/U-kortet.

3 Fjern kabelen til strøm- og volumknappenes kort fra kabelføringene på datamaskinbasen.

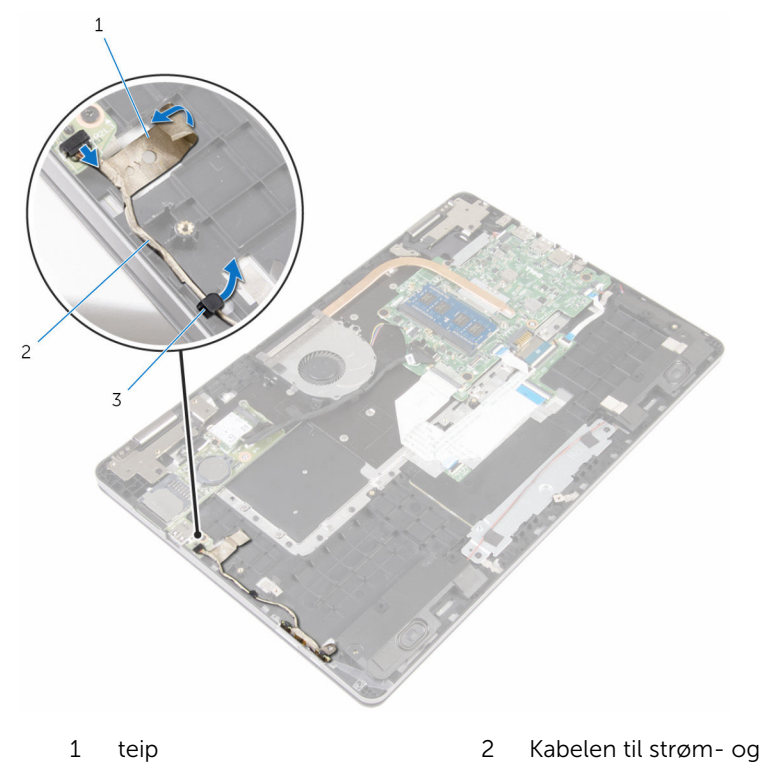

- 
- 3 kabelføring
- 4 Fjern teipen som fester strøm- og volumknappenes kort til datamaskinbasen.
- 5 Skyv og fjern kortet med strøm- og volumknappene fra under tappen på datamaskinbasen.

volumknappenes kort

Løft kortet til strøm- og volumknappene sammen med kabelen ut av datamaskinbasen.

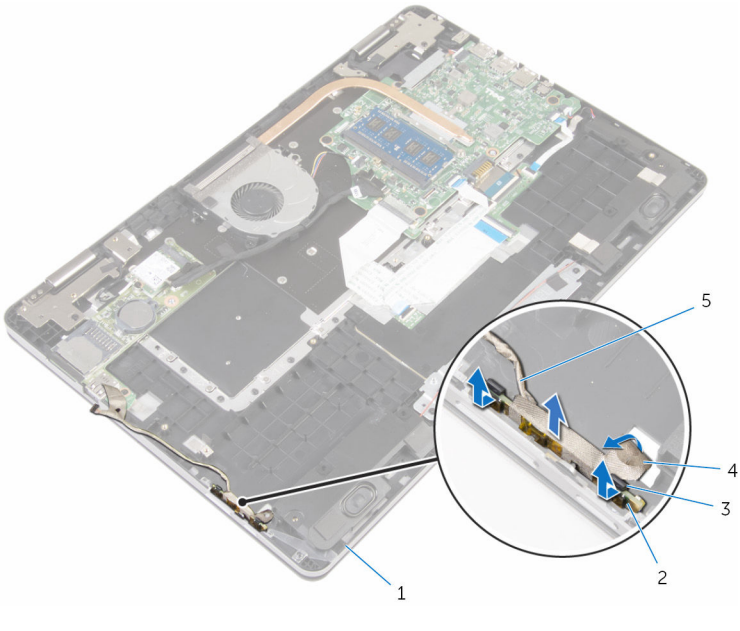

- 
- tapper (2) 4 teip
- Kabelen til strøm- og volumknappenes kort
- datamaskinbase 2 kort for strøm- og volumknapper
	-

### Sette inn kortet med strøm- og volumknappene.

A ADVARSEL: Før du gjør noe arbeid inne i datamaskinen, må du lese sikkerhetsinformasjonen som fulgte med datamaskinen og følge trinnene i [Før du gjør noe arbeid inne i datamaskinen.](#page-7-0) Etter at du har gjort noe arbeid inne i datamaskinen, skal du følge instruksjonene i [Etter at du har gjort noe arbeid inne i datamaskinen.](#page-9-0) Se mer informasjon om gode arbeidsvaner på hjemmesiden for overholdelse av forskrifter på www.dell.com/regulatory\_compliance.

#### Fremgangsmåte

- 1 Skyv kortet til strøm- og volumknappene inn i sporet på datamaskinbasen, og klikk kortet til strøm- og volumknappene på plass.
- 2 Fest teipen som fester strøm- og volumknappenes kort til datamaskinbasen.
- 3 Før kabelen til strøm- og volumknappenes kort langs sporene på datamaskinbasen.
- 4 Koble kabelen til strøm- og volumknappens kort til I/U-kortet.
- 5 Fest teipen som fester strøm- og volumknappenes kortkabel til datamaskinbasen.

- 1 Følg fremgangsmåten fra trinn 4 til trinn 7 i "[Sette inn harddisken"](#page-23-0).
- 2 Sett inn [batteriet.](#page-15-0)
- 3 Sett på [bunndekselet.](#page-12-0)

# <span id="page-58-0"></span>Ta ut I/U-kortet

ADVARSEL: Før du gjør noe arbeid inne i datamaskinen, må du lese sikkerhetsinformasjonen som fulgte med datamaskinen og følge trinnene i [Før du gjør noe arbeid inne i datamaskinen.](#page-7-0) Etter at du har gjort noe arbeid inne i datamaskinen, skal du følge instruksjonene i [Etter at du har gjort noe arbeid inne i datamaskinen.](#page-9-0) Se mer informasjon om gode arbeidsvaner på hjemmesiden for overholdelse av forskrifter på www.dell.com/regulatory\_compliance.

#### Før jobben

- 1 Ta av [bunndekslet](#page-10-0).
- 2 Ta ut [batteriet](#page-13-0)
- 3 Følg fremgangmåten fra trinn 1 til trinn 4 i ["Ta ut harddisken](#page-20-0)".
- 4 Ta ut [trådløskortet](#page-27-0).
- 5 Ta ut [klokkebatteriet.](#page-24-0)

- 1 Koble I/U-kortkabelen fra I/U-kortet ved hjelp av uttrekkstappen.
- 2 Koble fra kabelen til strøm- og volumknappenes kort fra I/U-kortet.
- 3 Skru ut skruen som fester I/U-kortet til datamaskinbasen.

Løft I/U-kortet ut av datamaskinbasen.

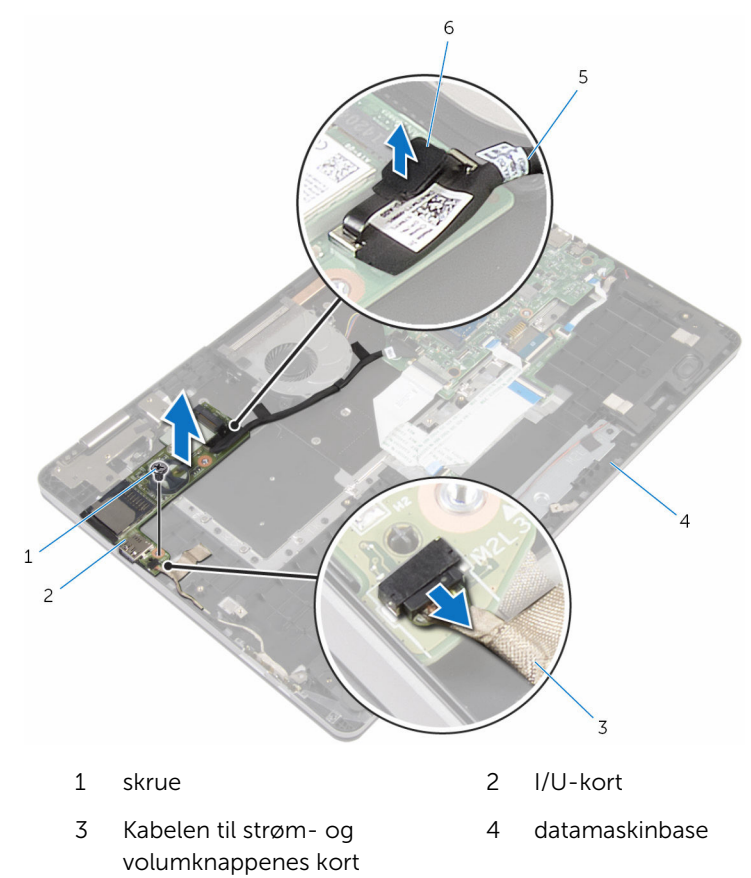

I/U-kortkabel 6 uttrekkstapp

# Sette inn I/U-kortet

ADVARSEL: Før du gjør noe arbeid inne i datamaskinen, må du lese sikkerhetsinformasjonen som fulgte med datamaskinen og følge trinnene i [Før du gjør noe arbeid inne i datamaskinen.](#page-7-0) Etter at du har gjort noe arbeid inne i datamaskinen, skal du følge instruksjonene i [Etter at du har gjort noe arbeid inne i datamaskinen.](#page-9-0) Se mer informasjon om gode arbeidsvaner på hjemmesiden for overholdelse av forskrifter på www.dell.com/regulatory\_compliance.

#### Fremgangsmåte

- 1 Bruk justeringsposter for å plassere I/U-kortet på datamaskinbasen.
- 2 Juster skruehullene på I/U-kortet etter skruehullene på datamaskinbasen.
- **3** Skru inn skruen som fester I/U-kortet til datamaskinbasen.
- 4 Koble kabelen til strøm- og volumknappens kort til I/U-kortet.
- 5 Koble I/U-kabelen til I/U-kortet.

- 1 Sett inn [klokkebatteriet](#page-26-0).
- 2 Sett inn [trådløskortet.](#page-29-0)
- 3 Følg fremgangsmåten fra trinn 4 til trinn 7 i "[Sette inn harddisken"](#page-23-0).
- 4 Sett inn [batteriet.](#page-15-0)
- 5 Sett på [bunndekselet.](#page-12-0)

### <span id="page-61-0"></span>Ta av skjermenheten

ADVARSEL: Før du gjør noe arbeid inne i datamaskinen, må du lese sikkerhetsinformasjonen som fulgte med datamaskinen og følge trinnene i [Før du gjør noe arbeid inne i datamaskinen.](#page-7-0) Etter at du har gjort noe arbeid inne i datamaskinen, skal du følge instruksjonene i [Etter at du har gjort noe arbeid inne i datamaskinen.](#page-9-0) Se mer informasjon om gode arbeidsvaner på hjemmesiden for overholdelse av forskrifter på www.dell.com/regulatory\_compliance.

#### Før jobben

- 1 Ta av [bunndekslet](#page-10-0).
- 2 Ta ut [batteriet](#page-13-0)

- 1 Koble antennekablene fra trådløskortet.
- 2 Fjern teipen som fester antennekablene til skjermhenglset.
- 3 Fjern antennekablene fra kabelføringene på datamaskinbasen.
- 4 Fjern skruene som holder skjermkabelens brakett til hovedkortet.
- 5 Løft skjermkabelens brakett av hovedkortet.
- 6 Koble skjermkabelen fra hovedkortet ved hjelp av uttrekkstappen.
- 7 Fjern teipen som fester kabelen til Windows-knappkortet til hovedkortet
- 8 Løft opp låsen, og koble kabelen til Windows-knappkortet fra hovedkortet.

Fjern teipen som fester skjermkabelen til skjermhengslet.

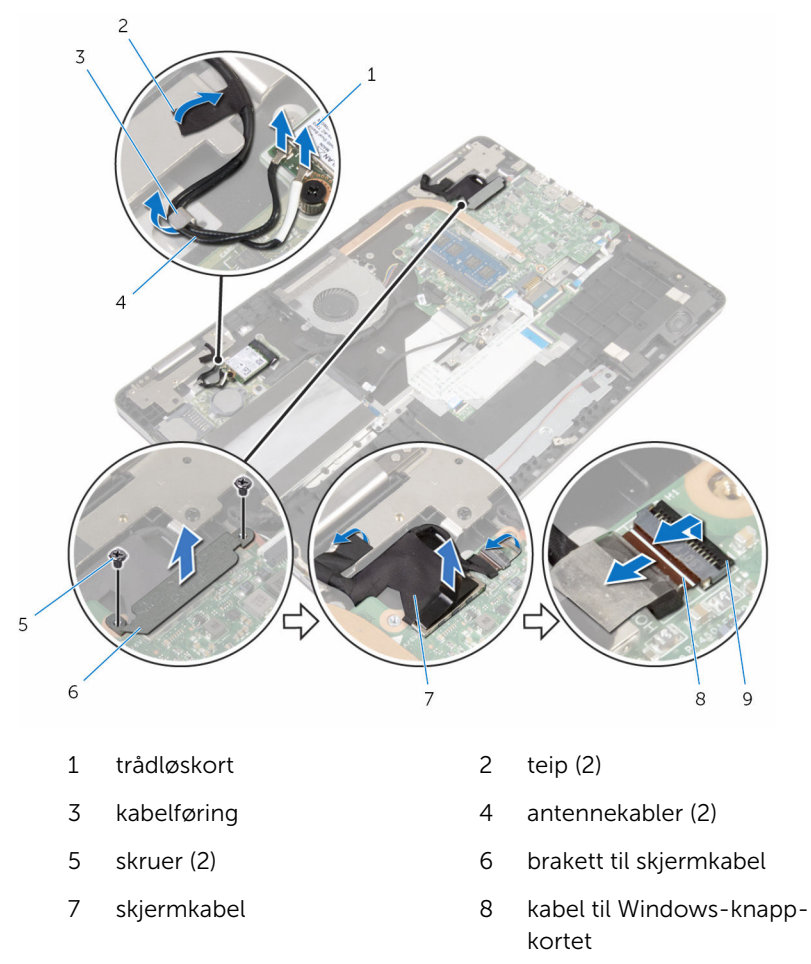

- lås
- Snu datamaskinen, og åpne skjermen til 180-graders vinkel.

#### FORSIKTIG: Sett datamaskinen ned på et plant, mykt og rent underlag for å unngå riper i skjermen.

- 11 Legg datamaskinen med fronten ned på et rent og jevnt underlag.
- 12 Skru ut skruene som fester skjermenheten til datamaskinbasen.

13 Løft skjermenheten opp fra datamaskinbasen.

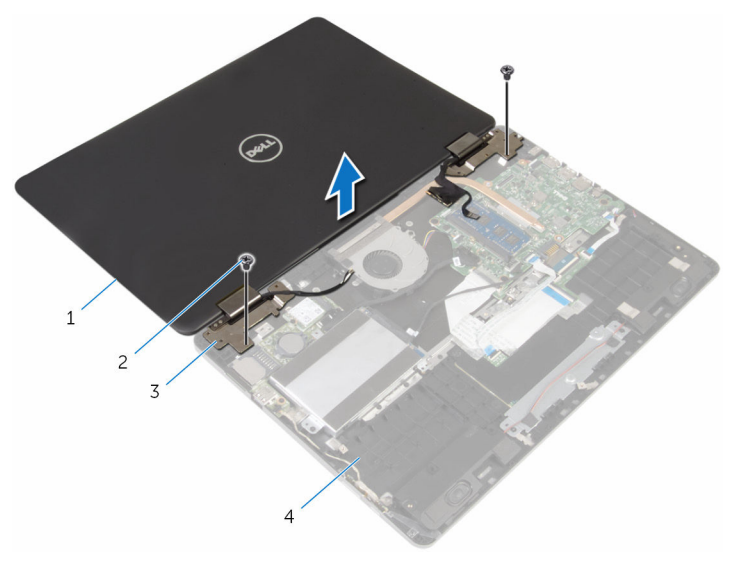

- skjermenhet 2 skruer (2)
	-
- skjermhengsler (2) 4 datamaskinbase

## Sette på skjermenheten

ADVARSEL: Før du gjør noe arbeid inne i datamaskinen, må du lese sikkerhetsinformasjonen som fulgte med datamaskinen og følge trinnene i [Før du gjør noe arbeid inne i datamaskinen.](#page-7-0) Etter at du har gjort noe arbeid inne i datamaskinen, skal du følge instruksjonene i [Etter at du har gjort noe arbeid inne i datamaskinen.](#page-9-0) Se mer informasjon om gode arbeidsvaner på hjemmesiden for overholdelse av forskrifter på www.dell.com/regulatory\_compliance.

#### Fremgangsmåte

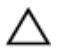

#### FORSIKTIG: Sett datamaskinen ned på et plant, mykt og rent underlag for å unngå riper i skjermen.

- 1 Med skjermen ned, juster skruehullene på skjermhengslene etter skruehullene på datamaskinbasen.
- 2 Skru inn skruene som fester skiermenheten til datamaskinbasen.
- **3** Snu datamaskinen opp/ned, og lukk skjermen.
- 4 Snu datamaskinen.
- 5 Skyv kabelen til Windows-knappkortet inn i kontakten på hovedkortet, og trykk ned på låsen for å feste kabelen.
- 6 Fest teipen til kabelen til Windows-knappkortet.
- 7 Koble skjermkabelen til hovedkortet.
- 8 Juster skruehullene på braketten til skjermkabelen med skruehullene på hovedkortet.
- 9 Sett tilbake skruene som fester skjermkabelens brakett til hovedkortet.
- 10 Fest teipen som fester skjermkabelen til skjermhengslet.
- 11 Trekk antennekablene gjennom kabelføringene på datamaskinbasen, og sett på teipen som fester antennekablene til skjermhengslet.
- 12 Koble antennekablene til trådløskortet. Se "[Sette inn trådløskortet"](#page-29-0).

- 1 Sett inn [batteriet.](#page-15-0)
- 2 Sett på [bunndekselet.](#page-12-0)

## <span id="page-65-0"></span>Fjerne hovedkortet

ADVARSEL: Før du gjør noe arbeid inne i datamaskinen, må du lese sikkerhetsinformasjonen som fulgte med datamaskinen og følge trinnene i [Før du gjør noe arbeid inne i datamaskinen.](#page-7-0) Etter at du har gjort noe arbeid inne i datamaskinen, skal du følge instruksjonene i [Etter at du har gjort noe arbeid inne i datamaskinen.](#page-9-0) Se mer informasjon om gode arbeidsvaner på hjemmesiden for overholdelse av forskrifter på www.dell.com/regulatory\_compliance.

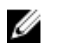

MERK: Datamaskinens servicemerke er lagret inne i hovedkortet. Servicemerket må legges inn i BIOS-oppsettprogrammet etter at hovedkortet er byttet ut.

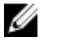

MERK: Når hovedkortet fjernes, fjernes alle endringer som er gjort til BIOS ved bruk av BIOS-oppsettprogrammet. Endringene må gjøres på nytt etter at hovedkortet er satt inn.

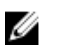

MERK: Før du kobler kablene fra hovedkortet, må du merke deg plasseringen av kontaktene, slik at du kan koble riktig til igjen etter at du har skiftet ut hovedkortet.

#### Før jobben

- 1 Ta av [bunndekslet](#page-10-0).
- 2 Ta ut [batteriet](#page-13-0)
- **3** Ta ut [minnemodulen](#page-16-0).
- 4 Ta ut [viften.](#page-44-0)
- 5 Ta ut [varmeavlederen.](#page-48-0)

- 1 Fjern skruene som holder skjermkabelens brakett til hovedkortet.
- 2 Løft skjermkabelens brakett av hovedkortet.
- **3** Koble skjermkabelen fra hovedkortet ved hjelp av uttrekkstappen.
- 4 Fjern teipen som fester kabelen til skjermknappens kort til hovedkortet.
- 5 Løft låsene, og koble kabelen til Windows-knappkortet og tastaturlyskabelen fra hovedkortet.

6 Koble høyttalerkabelen og kabelen til strømkontakten fra hovedkortet.

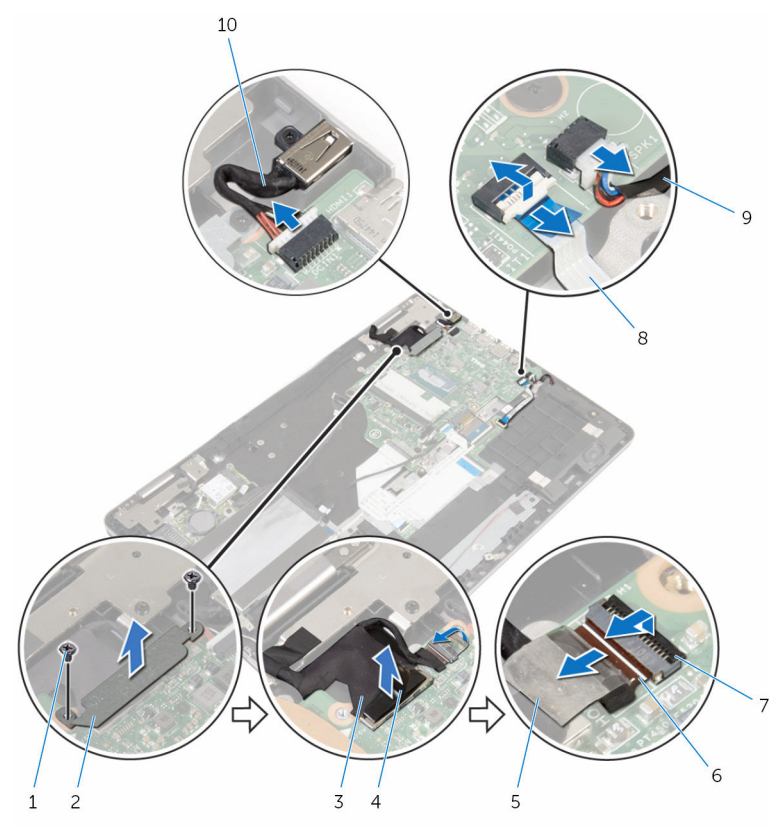

- 
- 
- 
- 
- 1 skruer (2) 2 brakett til skjermkabel
- 3 skjermkabel 4 uttrekkstapp
- 5 teip 1000 mm  $\sigma$  6 kabel til Windows-knappkortet
- 7 låser (2) 1990 Svensk skrivet i Svensk skabel av Roman i Svensk skrivet i Svensk skabel av Roman i Svensk
- 9 høyttalerkabel 10 kabel til strømadapterport
- 7 Koble harddiskkabelen fra hovedkortet ved hjelp av uttrekkstappen.
- 8 Løft opp låsen, og koble styreplatekabelen fra hovedkortet.

Fjern teipen, skyv låsene, og koble tastaturkabelen fra hovedkortet.

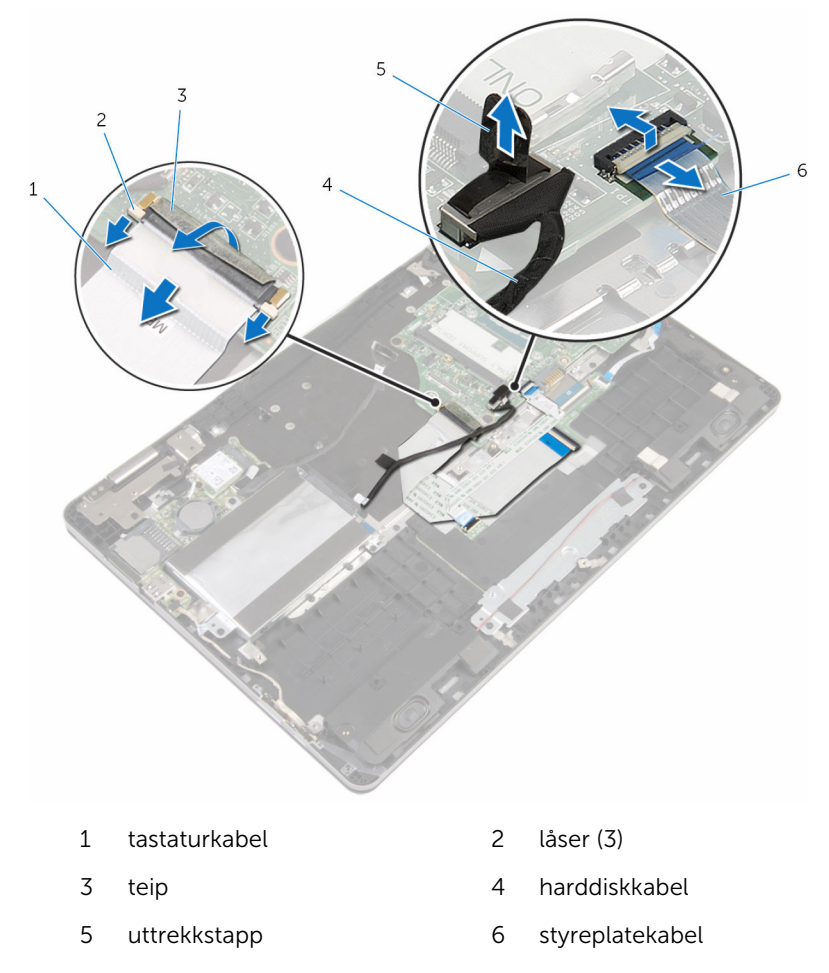

Skru ut skruene som fester hovedkortet til datamaskinbasen.

11 Løft hovedkortet ut av datamaskinbasen.

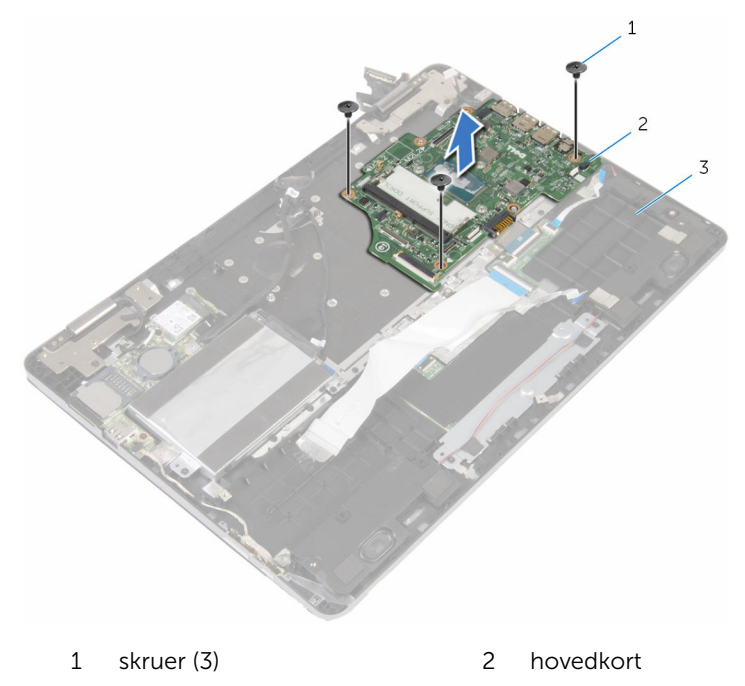

datamaskinbase

### Sette inn hovedkortet

ADVARSEL: Før du gjør noe arbeid inne i datamaskinen, må du lese sikkerhetsinformasjonen som fulgte med datamaskinen og følge trinnene i [Før du gjør noe arbeid inne i datamaskinen.](#page-7-0) Etter at du har gjort noe arbeid inne i datamaskinen, skal du følge instruksjonene i [Etter at du har gjort noe arbeid inne i datamaskinen.](#page-9-0) Se mer informasjon om gode arbeidsvaner på hjemmesiden for overholdelse av forskrifter på www.dell.com/regulatory\_compliance.

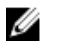

MERK: Datamaskinens servicemerke er lagret inne i hovedkortet. Servicemerket må legges inn i BIOS-oppsettprogrammet etter at hovedkortet er byttet ut.

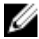

MERK: Når hovedkortet fjernes, fjernes alle endringer som er gjort til BIOS ved bruk av BIOS-oppsettprogrammet. Endringene må gjøres på nytt etter at hovedkortet er satt inn.

- 1 Juster skruehullene på hovedkortet etter skruehullene på datamaskinbasen.
- 2 Skru inn skruene som fester hovedkortet til datamaskinbasen.
- 3 Skyv tastaturkabelen inn i kontakten på hovedkortet, og skyv låsene for å feste kabelen.
- 4 Fest teipen til tastaurkabelens kontakt på hovedkortet.
- 5 Skyv styreplatekabelen og tastaturlyskabelen inn i kontaktene på hovedkortet, og trykk ned på kontaktlåsene for å feste kablene.
- 6 Koble harddiskkabelen, kabelen til strømadapterporten og høyttalerkablen til hovedkortet.
- 7 Skyv kabelen til Windows-knappkortet inn i kontakten på hovedkortet, og trykk ned på låsen for å feste kabelen.
- 8 Fest teipen til kabelen til Windows-knappens kortkontakt..
- 9 Koble skjermkabelen til hovedkortet.
- 10 Juster skruehullene på braketten til skjermkabelen med skruehullene på hovedkortet.
- 11 Sett tilbake skruene som fester skjermkabelens brakett til hovedkortet.

#### Etter jobben

- 1 Sett inn [varmeavlederen.](#page-50-0)
- 2 Sett inn [viften](#page-47-0).
- 3 Sett inn [minnemodulen](#page-18-0).
- 4 Sett inn **batteriet**.
- 5 Sett på **bunndekselet**.

#### Skrive inn servicekoden i BIOSoppsettprogrammet

- 1 Slå på datamaskinen.
- 2 Trykk på F2 når du ser DELL-logoen for å gå inn i BIOSoppsettprogrammet.
- 3 Naviger til kategorien Main (Hoved), og skriv inn servicekoden i feltet Service Tag Input(Angi servicekode).

### Ta av tastaturet

ADVARSEL: Før du gjør noe arbeid inne i datamaskinen, må du lese sikkerhetsinformasjonen som fulgte med datamaskinen og følge trinnene i [Før du gjør noe arbeid inne i datamaskinen.](#page-7-0) Etter at du har gjort noe arbeid inne i datamaskinen, skal du følge instruksjonene i [Etter at du har gjort noe arbeid inne i datamaskinen.](#page-9-0) Se mer informasjon om gode arbeidsvaner på hjemmesiden for overholdelse av forskrifter på www.dell.com/regulatory\_compliance.

#### Før jobben

- 1 Ta av [bunndekslet](#page-10-0).
- 2 Ta ut [batteriet](#page-13-0)
- 3 Ta ut [minnemodulen](#page-16-0).
- 4 Ta ut [trådløskortet](#page-27-0).
- 5 Ta ut [klokkebatteriet.](#page-24-0)
- 6 Følg fremgangmåten fra trinn 1 til trinn 4 i ["Ta ut harddisken](#page-20-0)".
- 7 Ta ut [viften.](#page-44-0)
- 8 Ta ut [varmeavlederen.](#page-48-0)
- 9 Ta ut [I/U-kortet](#page-58-0).
- 10 Ta av [skjermenheten.](#page-61-0)
- 11 Ta ut [hovedkortet.](#page-65-0)

- 1 Løft låsene, og koble tastaturkabelen og tastaturlyskabelen fra tastaturets datterkort.
- 2 Fjern skruene som fester tastaturenheten til datamaskinbasen.
Løft tastaturenheten opp fra datamaskinbasen.

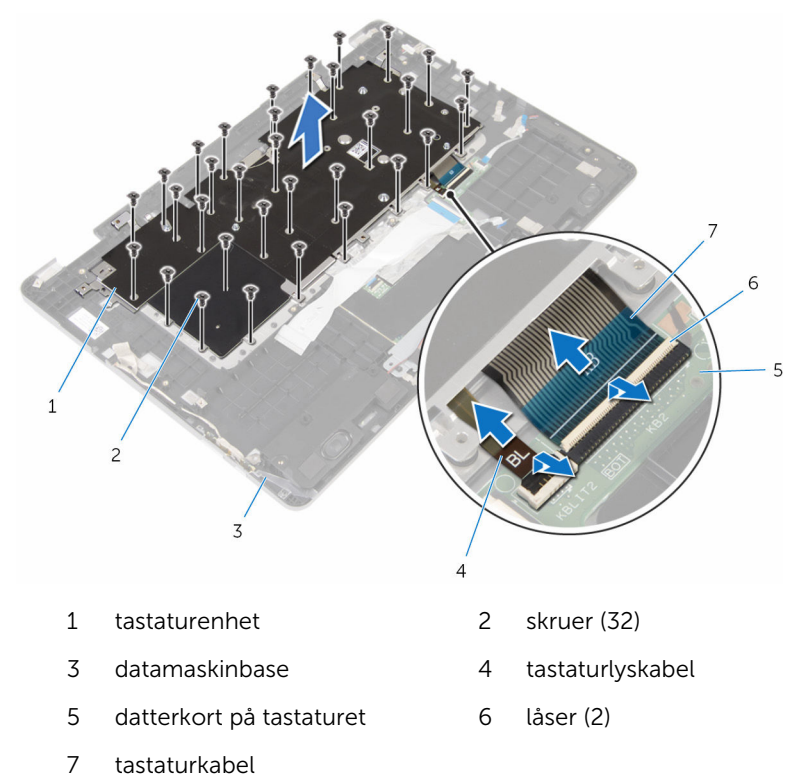

- Snu tastaturenheten, og plasser den på en ren og jevn flate.
- Lirk tastaturet av tastaturbraketten.

Løft tastaturet og de tilhørende kablene ut av tastaturbraketten.

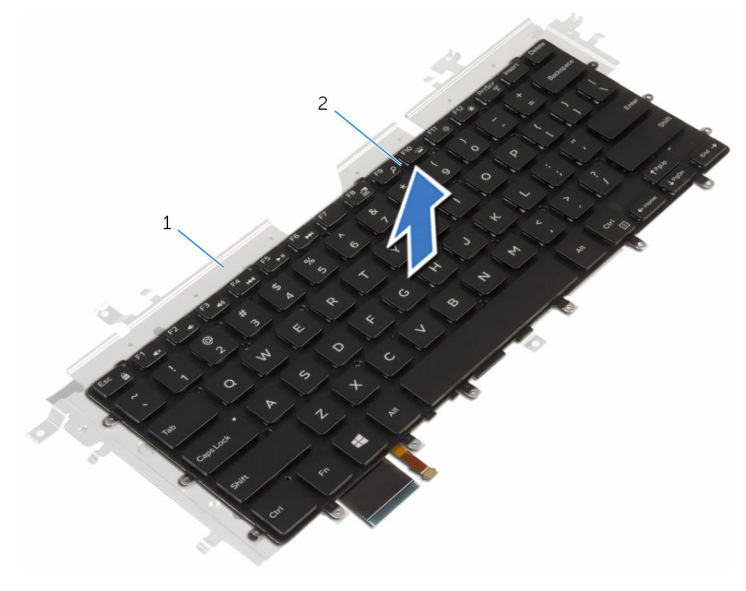

tastaturbrakett 2 tastatur

## <span id="page-74-0"></span>Sette på tastaturet

ADVARSEL: Før du gjør noe arbeid inne i datamaskinen, må du lese sikkerhetsinformasjonen som fulgte med datamaskinen og følge trinnene i [Før du gjør noe arbeid inne i datamaskinen.](#page-7-0) Etter at du har gjort noe arbeid inne i datamaskinen, skal du følge instruksjonene i [Etter at du har gjort noe arbeid inne i datamaskinen.](#page-9-0) Se mer informasjon om gode arbeidsvaner på hjemmesiden for overholdelse av forskrifter på www.dell.com/regulatory\_compliance.

#### Fremgangsmåte

- 1 Fest tastaturet til tastaturbraketten.
- 2 Snu tastaturenheten.
- 3 Juster skruehullene på tastaturenheten etter skruehullene på datamaskinbasen.
- 4 Skru inn skruene som fester tastaturenheten til datamaskinbasen.
- 5 Skyv tastaturkabelen og tastaturlyskabelen inn i tastaturets datterkort, og trykk ned på låsene for å feste kablene.

### Etter jobben

- 1 Sett inn [hovedkortet](#page-69-0)
- 2 Sett på [skjermenheten.](#page-64-0)
- 3 Sett inn [I/U-kortet.](#page-60-0)
- 4 Sett inn [varmeavlederen.](#page-50-0)
- 5 Sett inn [viften](#page-47-0).
- 6 Følg fremgangsmåten fra trinn 4 til trinn 7 i "[Sette inn harddisken"](#page-23-0).
- 7 Sett inn [klokkebatteriet](#page-26-0).
- 8 Sett inn [trådløskortet.](#page-29-0)
- 9 Sett inn [minnemodulen](#page-18-0).
- 10 Sett inn [batteriet.](#page-15-0)
- 11 Sett på [bunndekselet.](#page-12-0)

# Fjerne datamaskinbasen

ADVARSEL: Før du gjør noe arbeid inne i datamaskinen, må du lese sikkerhetsinformasjonen som fulgte med datamaskinen og følge trinnene i [Før du gjør noe arbeid inne i datamaskinen.](#page-7-0) Etter at du har gjort noe arbeid inne i datamaskinen, skal du følge instruksjonene i [Etter at du har gjort noe arbeid inne i datamaskinen.](#page-9-0) Se mer informasjon om gode arbeidsvaner på hjemmesiden for overholdelse av forskrifter på www.dell.com/regulatory\_compliance.

### Før jobben

- 1 Ta av [bunndekslet](#page-10-0).
- 2 Ta ut [batteriet](#page-13-0)
- **3** Ta ut [minnemodulen](#page-16-0).
- 4 Ta ut [trådløskortet](#page-27-0)
- 5 Ta ut [klokkebatteriet.](#page-24-0)
- 6 Følg fremgangmåten fra trinn 1 til trinn 4 i ["Ta ut harddisken](#page-20-0)".
- 7 Ta ut [datterkortet på tastaturet](#page-31-0).
- 8 Ta av [styreplaten](#page-37-0).
- 9 Ta ut [viften.](#page-44-0)
- 10 Ta ut [varmeavlederen.](#page-48-0)
- 11 Ta ut [I/U-kortet](#page-58-0).
- 12 Fjern [kortet med strøm- og volumknappene.](#page-54-0)
- 13 Ta av [høyttalerne.](#page-34-0)
- 14 Ta av [skjermenheten.](#page-61-0)
- 15 Ta ut [strømadapterporten.](#page-51-0)
- 16 Ta ut [hovedkortet.](#page-65-0)
- 17 Ta av [tastaturet.](#page-71-0)

#### Fremgangsmåte

Etter at du har utført de påkrevde trinnene i forutsetninger, står du igjen med datamaskinbasen.

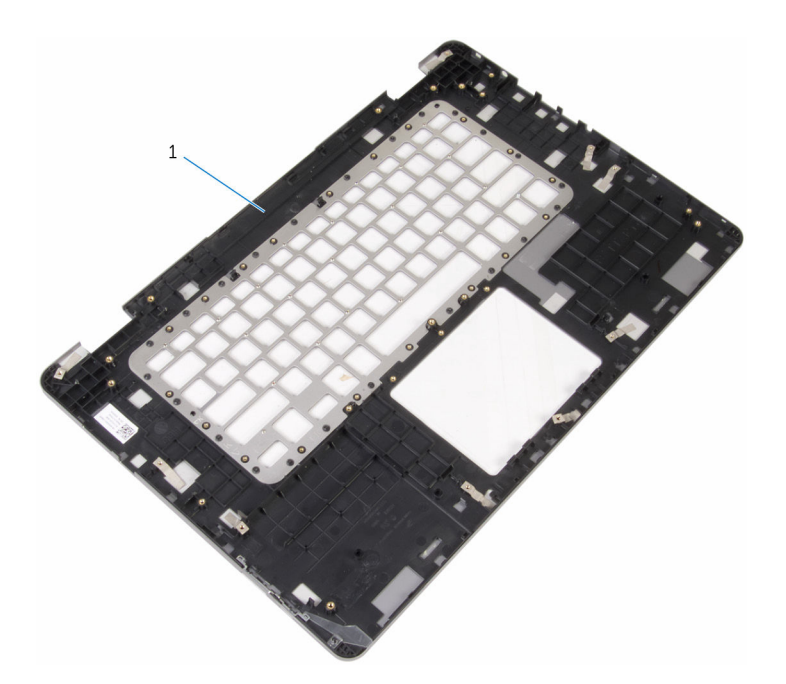

datamaskinbase

# Sette på datamaskinbasen

ADVARSEL: Før du gjør noe arbeid inne i datamaskinen, må du lese sikkerhetsinformasjonen som fulgte med datamaskinen og følge trinnene i [Før du gjør noe arbeid inne i datamaskinen.](#page-7-0) Etter at du har gjort noe arbeid inne i datamaskinen, skal du følge instruksjonene i [Etter at du har gjort noe arbeid inne i datamaskinen.](#page-9-0) Se mer informasjon om gode arbeidsvaner på hjemmesiden for overholdelse av forskrifter på www.dell.com/regulatory\_compliance.

#### Fremgangsmåte

Legg datamaskinbasen på et rent og flatt underlag.

## Etter jobben

- 1 Sett på [tastaturet.](#page-74-0)
- 2 Sett inn [hovedkortet](#page-69-0).
- 3 Sett inn [strømadapterporten](#page-53-0).
- 4 Sett på [skjermenheten.](#page-64-0)
- 5 Sett inn [høyttalerne](#page-36-0).
- 6 Sett tilbake [kortet med strøm- og volumknappene.](#page-57-0)
- 7 Sett inn [I/U-kortet.](#page-60-0)
- 8 Sett inn [varmeavlederen.](#page-50-0)
- 9 Sett inn [viften](#page-47-0).
- 10 Sett på [styreplaten.](#page-43-0)
- 11 Sett inn [datterkortet på tastaturet.](#page-33-0)
- 12 Følg fremgangsmåten fra trinn 4 til trinn 7 i "[Sette inn harddisken"](#page-23-0).
- 13 Sett inn [klokkebatteriet](#page-26-0).
- 14 Sett inn [trådløskortet.](#page-29-0)
- 15 Sett inn [minnemodulen](#page-18-0).
- 16 Sett inn [batteriet.](#page-15-0)
- 17 Sett på [bunndekselet.](#page-12-0)

# Flash-oppdatere BIOS

Det kan være nødvendig å flash-oppdatere BIOS når en oppdatering er tilgjengelig, eller når hovedkortet er blitt skiftet ut. Slik oppdaterer (Flasher) du BIOS:

- 1 Slå på datamaskinen.
- 2 Gå til www.dell.com/support.
- 3 Klikk på Product Support (Produktstøtte), oppgi servicekoden til datamaskinen, og klikk på Submit (Send).

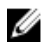

MERK: Hvis du ikke har datamaskinens servicekode, kan du bruke funksjonen automatisk påvisning eller manuelt søk etter datamaskinmodellen.

- 4 Klikk på Drivers & Downloads (Drivere og nedlastinger).
- 5 Velg operativsystemet som er installert på din datamaskin.
- 6 Bla nedover på siden, og utvid BIOS.
- **7** Klikk **Download File** (last ned fil) for å laste ned den siste versjonen av BIOS til din maskin.
- 8 Lagre filen og så snart nedlastingen er fullført må du navigere deg fram til mappen som du lagret oppdateringsfilen til BIOS i.
- 9 Dobbeltklikk på ikonet til oppdateringsfilen for BIOSen, og følg veiledningen på skjermen.

# Få hjelp og kontakte Dell

#### Selvhjelpsressurer

Du kan finne informasjon og få hjelp om Dells produkter og tjenester ved bruk av disse elektroniske selvhjelpsressursene:

Informasjon om Dells produkter og www.dell.com tienester Windows 8.1 og Windows 10 Dell Help & Support (hielp og støtte)app Windows 10 Komme i gang app  $Windows 8.1$  Hielp + Tips app ൫ Få tilgang til hjelp i Windows 8, I Windows-søk, skriv Hjelp og støtte, Windows 8.1 og Windows 10 og trykk på **Enter**. Få tilgang til hjelp i Windows 7 Klikk på Start → Hjelp og støtte. Online-hjelp for operativsystemet www.dell.com/support/windows www.dell.com/support/linux Feilsøkingsinformasjon, www.dell.com/support bruksanvisninger, oppsettsinstruksjoner, produktspesifikasjoner, tekniske hjelpeblogger, drivere, programvareoppdateringer osv. Lær om operativsystemet, oppsett og Se *Me and My Dell (Meg og min Dell)*  bruk av datamaskinen, på www.dell.com/support/manuals.

sikkerhetskopiering av data, diagnostikk, osv.

## Kontakte Dell

Se www.dell.com/contactdell for å kontakte Dell om salg, teknisk søtte eller problemer i forbindelse med kundetjenester.

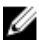

MERK: Tilgjengelighet varierer etter land og produkt, og noen tjenester er kanskje ikke tilgjengelige i ditt land.

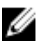

MERK: Hvis du ikke har en aktiv Internett-tilkobling, kan du finne kontaktinformasjon på fakturaen, følgeseddelen, regningen eller i Dells produktkatalog.